PC 300PL (Type 6862/6892) SA88-6695-00

(Windows NT 4.0 )

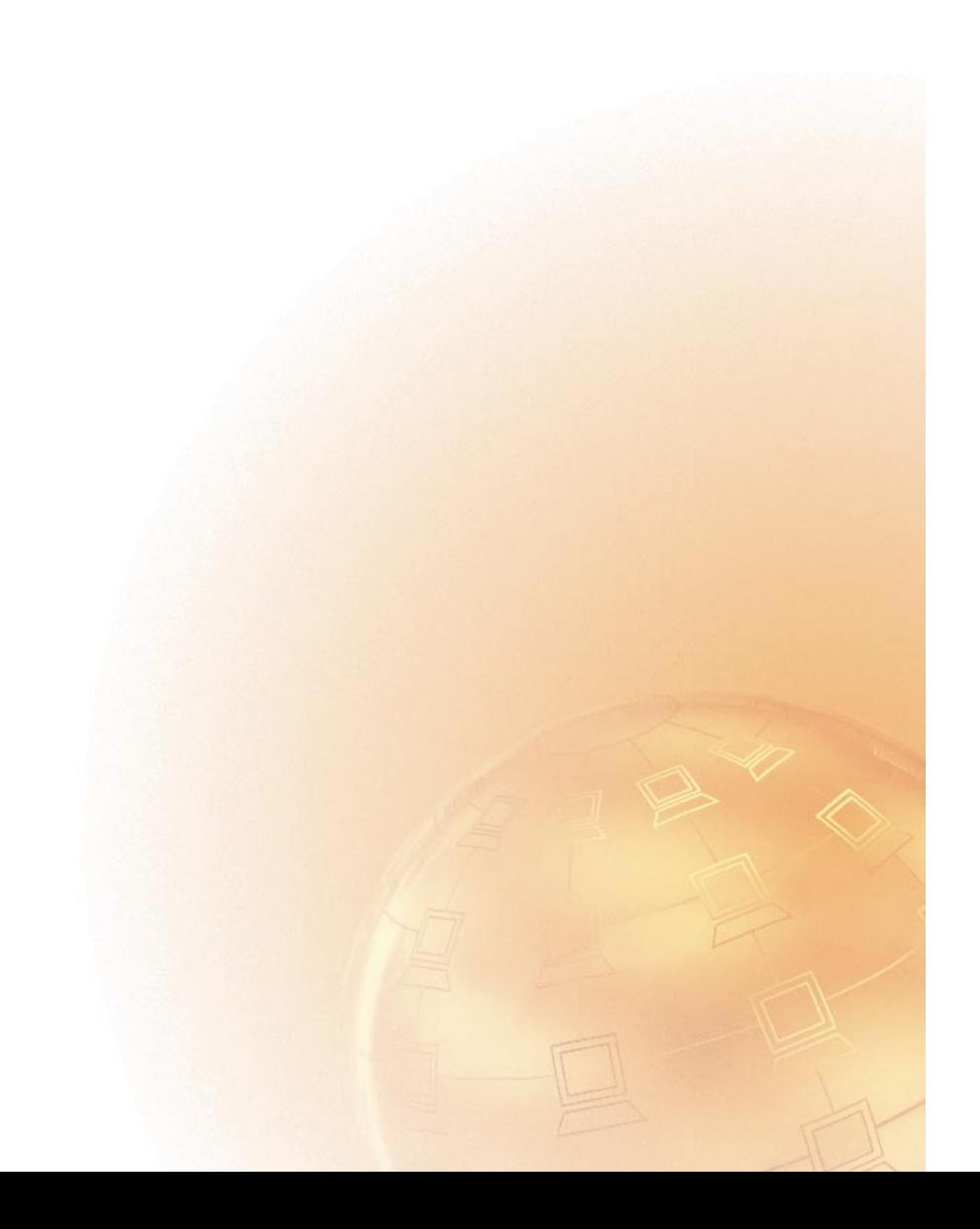

PC 300PL (Type 6862/6892) SA88-6695-00

# **TEM**

**(Windows NT 4.0** モデル **)**

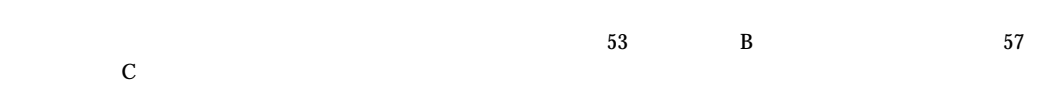

 $\text{IBM}$ 

 $IBM$  IBM  $I$ 

06J0848 IBM Personal Computer About Your Software Windows NT Workstation 4.0, Applications, and Support Software

#### 1 1999.3

Copyright International Business Machines Corporation 1998. All rights reserved.

Translation: ©Copyright IBM Japan 1998

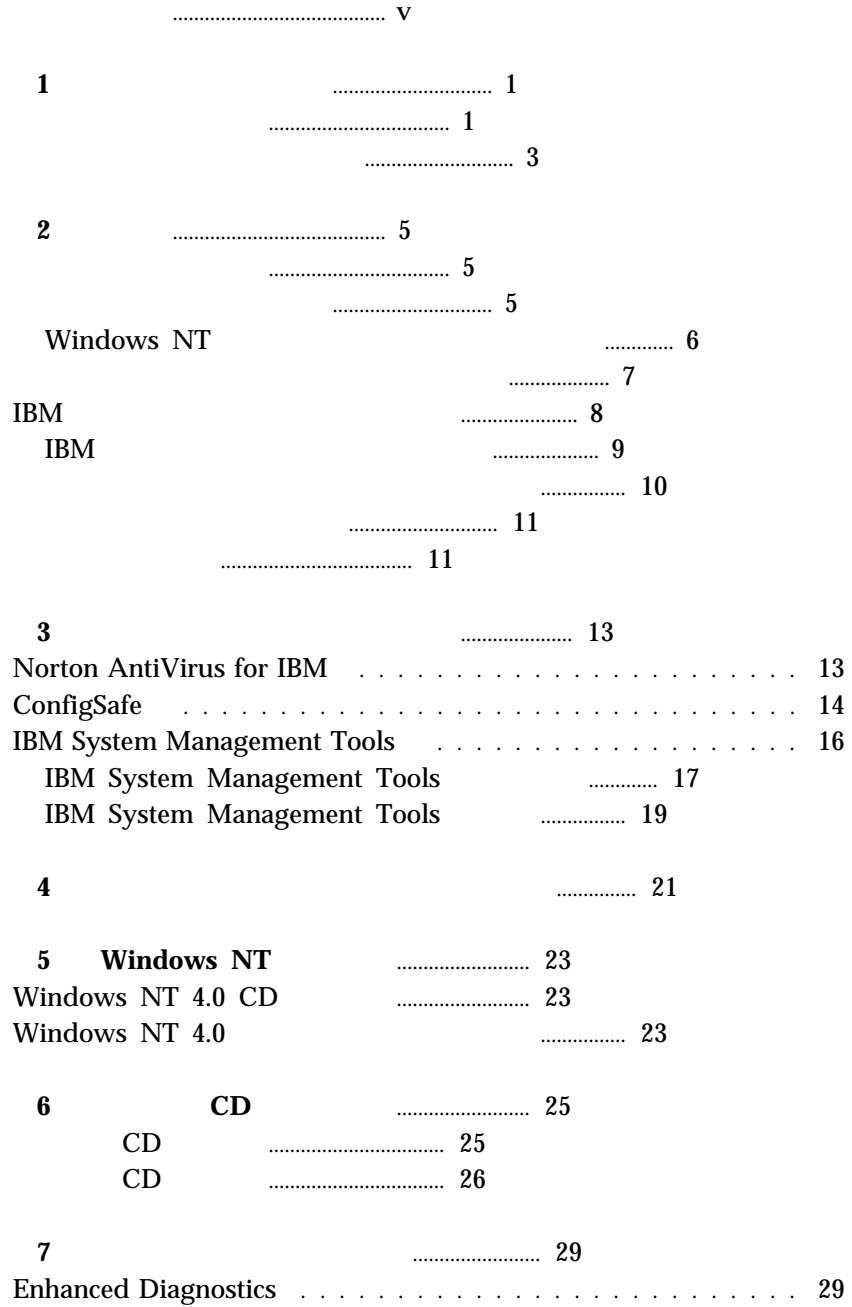

A. Windows NT 4.0 **Conserver Marson** 21 A. Windows NT 4.0 のインストール ..................... 31 B. ドライバーのインストール ............................ 37 B - 1. バスマスター IDE のドライバーの導入 .............. 37 B - 2. IBM 100/10 EtherJet PCI 39 B - 3. Cirrus Logic CrystalClear Audio ... 42 B - 4. Logitech ScrollPoint Mouse ...... 44 C. Windows NT Service Pack 4 Windows NT 4.0 2000 Y2KSETUP.EXE の実行 .......................................... 45 D. ビデオのドライバーの導入 ........................... 47 E. Intel(R) Streaming SIMD Extensions Driver . 49 F. Windows NT 4.0 Service Pack 4 のダウンロード .................................... 50 G. 2008. [1] The contract of the contract of the contract of the contract of the contract of the contract of the contract of the contract of the contract of the contract of the contract of the contract of the contract of t 付録**B.** ライセンス情報 ............................... 53 プログラム名 ....................................... 53 追加条件 .......................................... 53 プログラム・サービス ................................. 54 保証 ............................................. 54 その他 ........................................... 54 その他の追加条件 .................................... 54 付録**C.** 特記事項および商標 ............................ 57 特記事項 .......................................... 57 商標 ............................................. 57

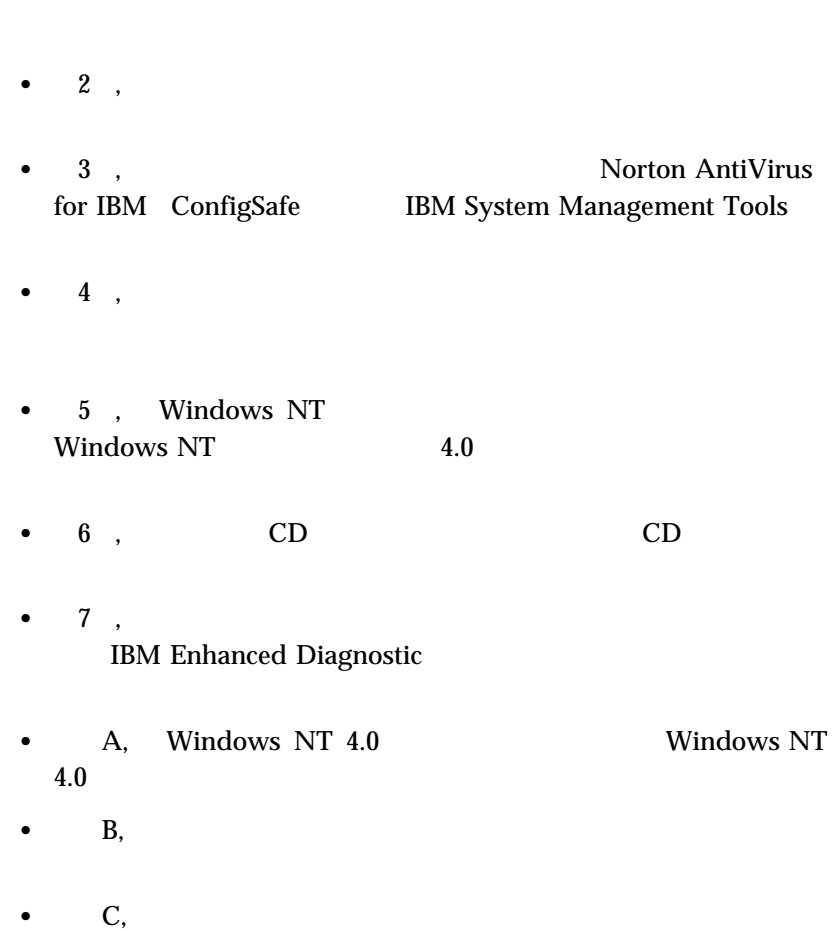

 $\bullet$  1,

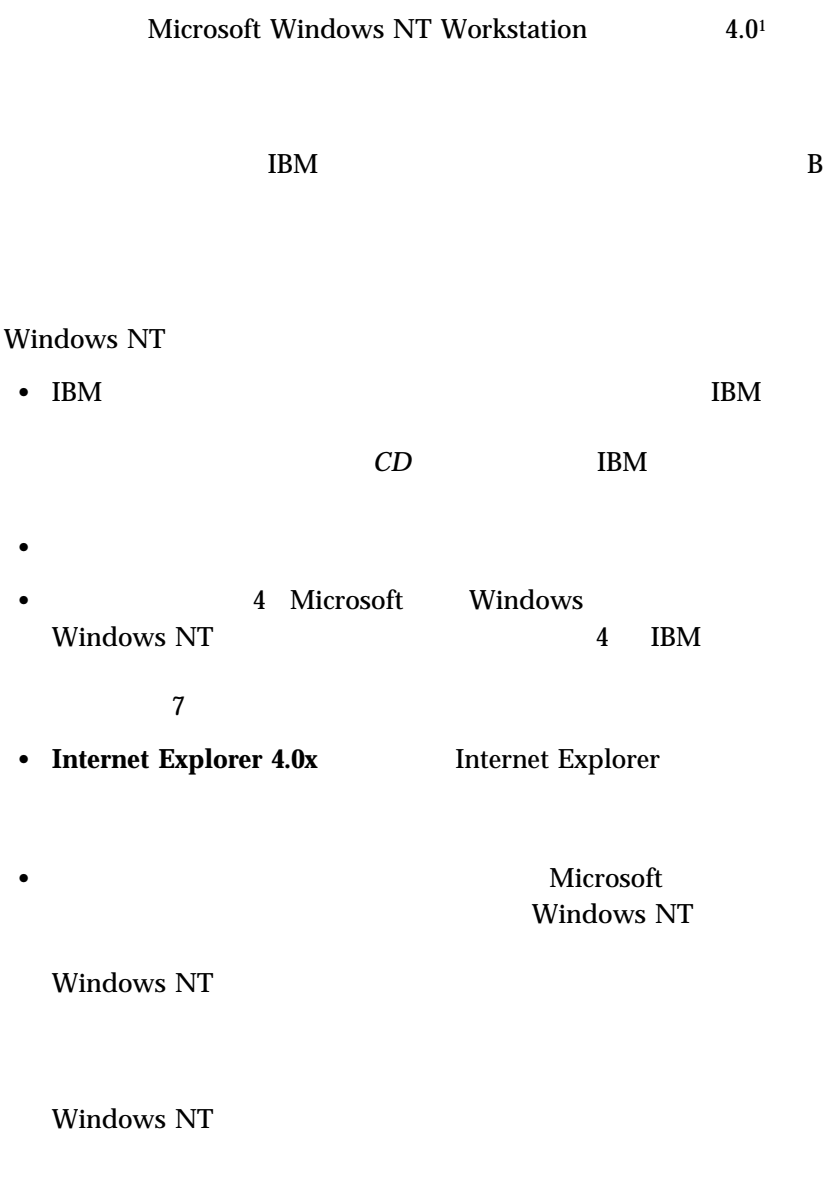

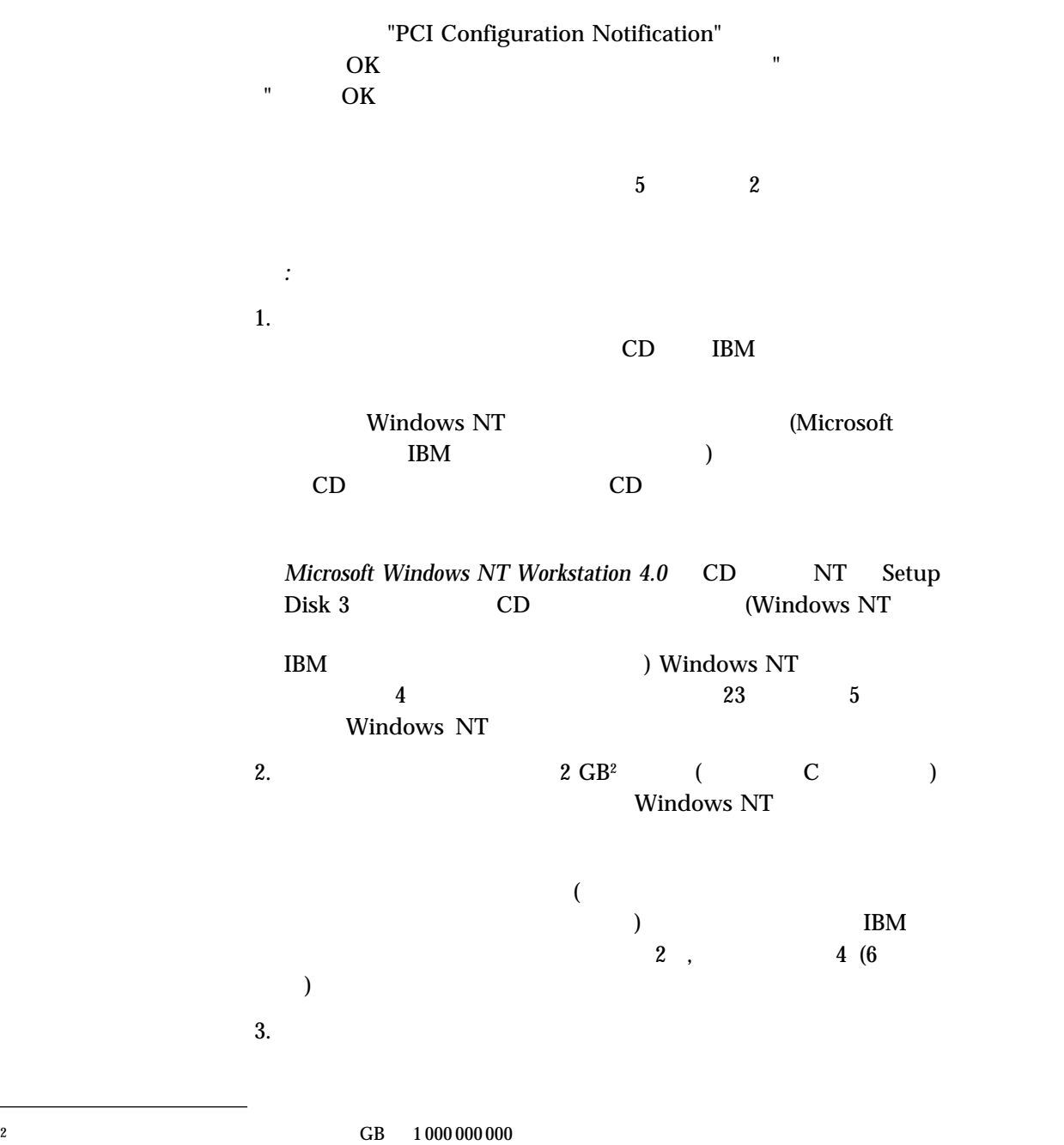

**2** 初期導入済みソフトウェアについて

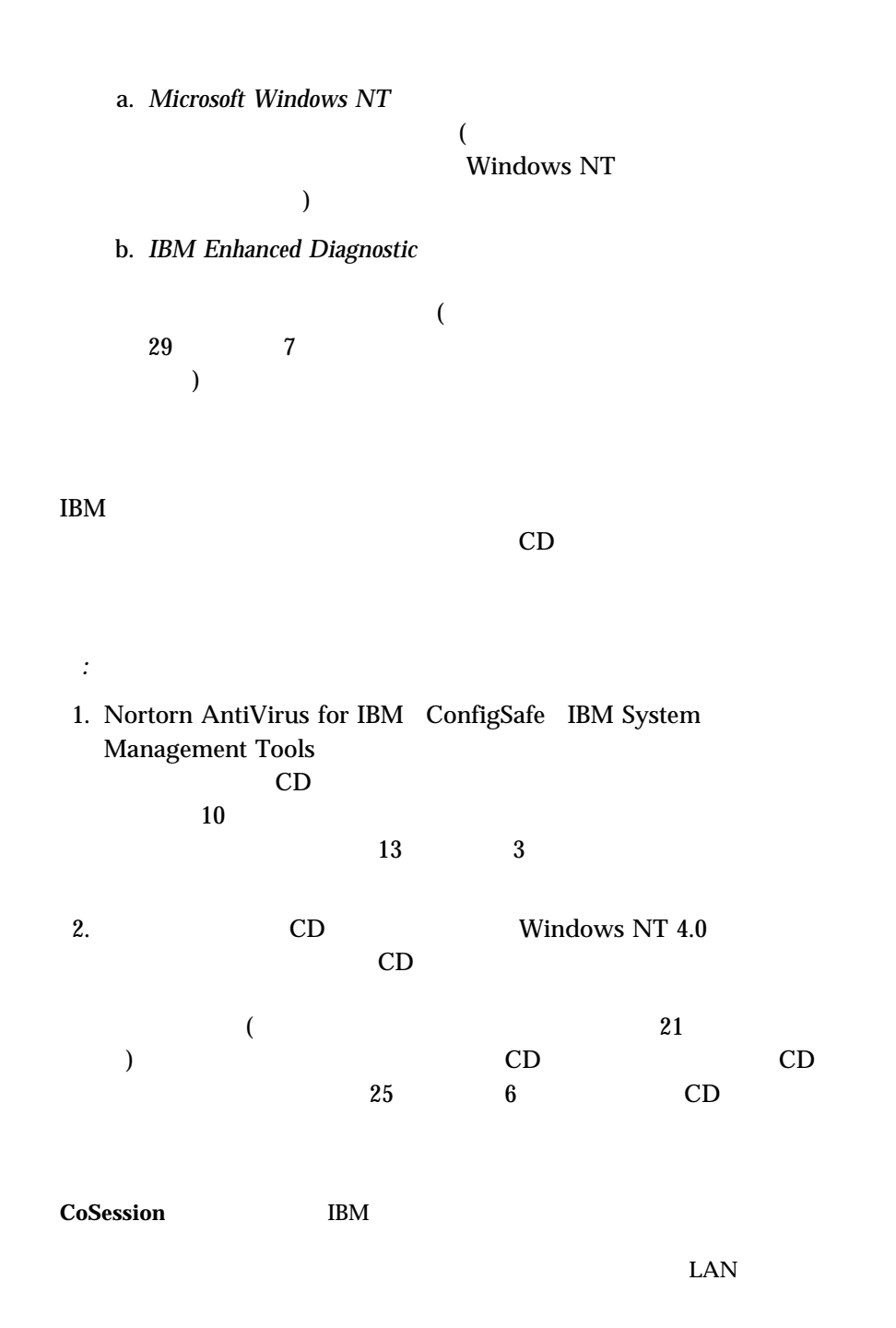

 $1$ <sup>3</sup>

**IBM Global Network** 

IBM Global

**IBM Netfinity Services**

(DMI)

Network

Netfinity Manager

Netfinity Manager

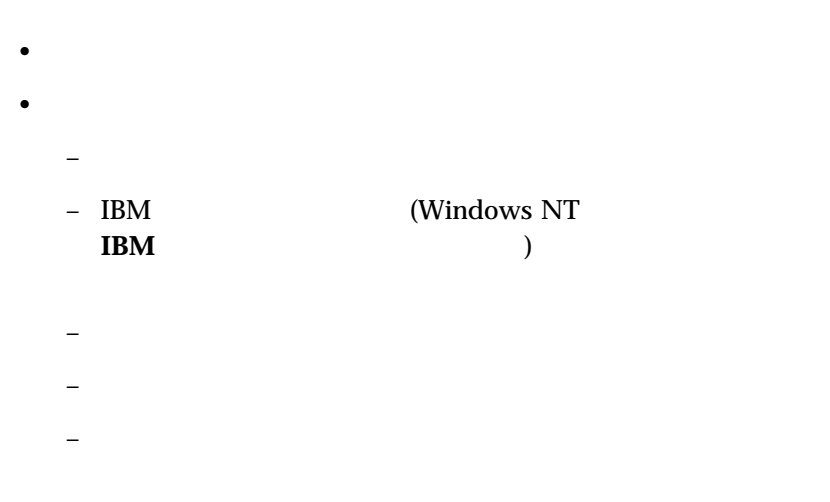

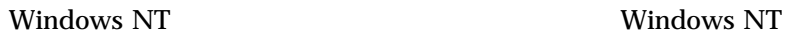

Windows NT

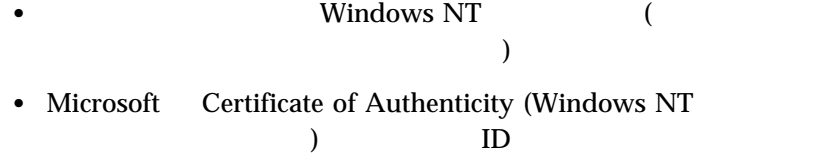

 $\bullet$  (  $\qquad \qquad (\qquad \qquad )$ 

# Windows NT

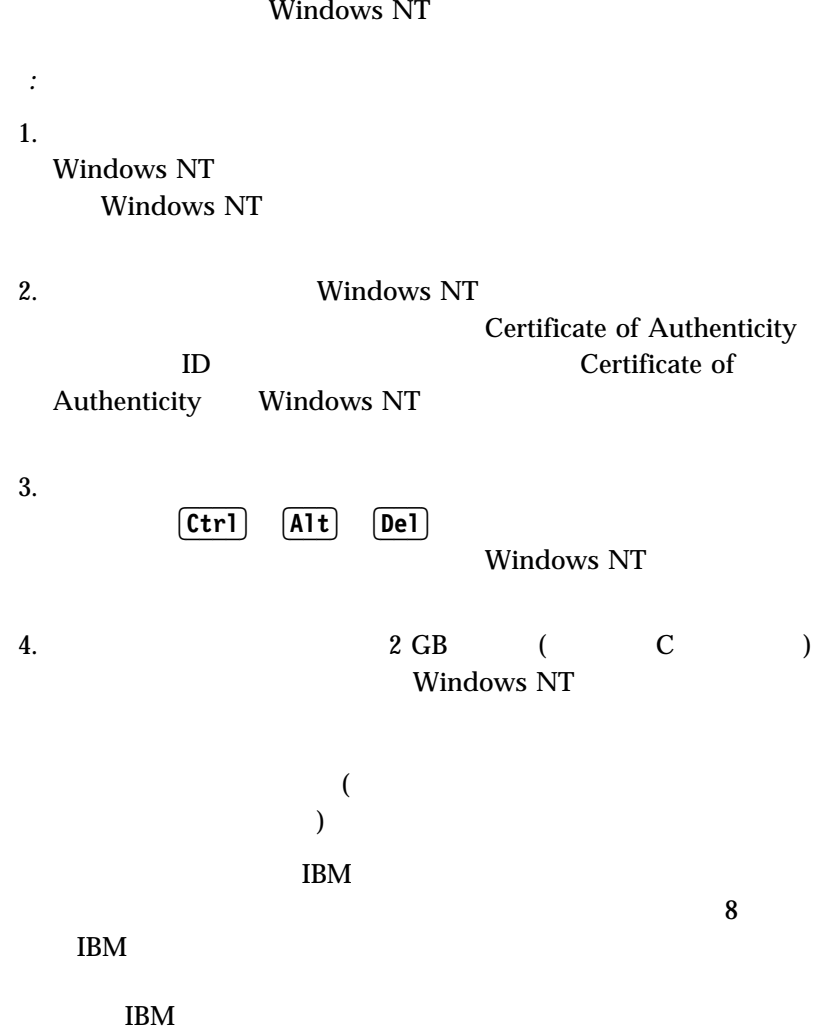

 $\bullet$ 

(C: D: E: )  $($  $($ 

5. Windows NT

Windows NT

Windows NT

Explorer

Windows NT

Windows Windows NT

Windows NT  $\rm{IBM}$ 

Windows NT  $\rm{IBM}$ 

• **4 Microsoft Windows NT** Windows NT 4 <sub>IBM</sub>  $\text{IBM}$ 

**Internet** 

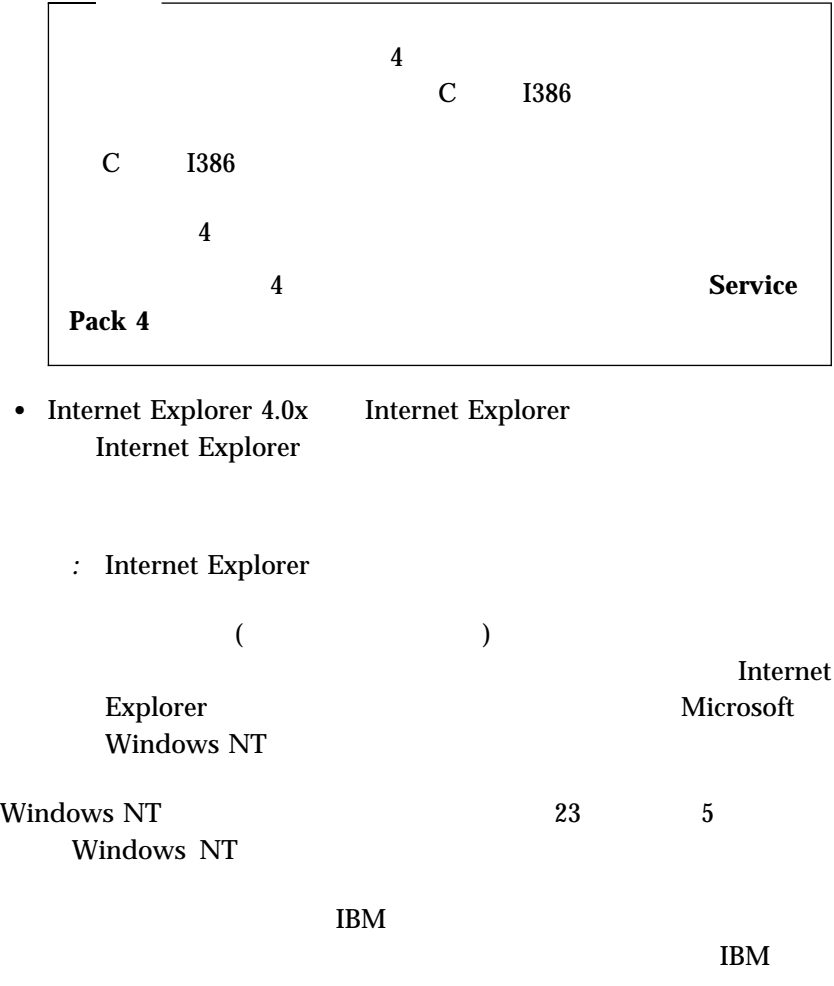

# **IBM**

IBM  $\blacksquare$ 

- $\bullet$
- ハード・ディスク上にある。

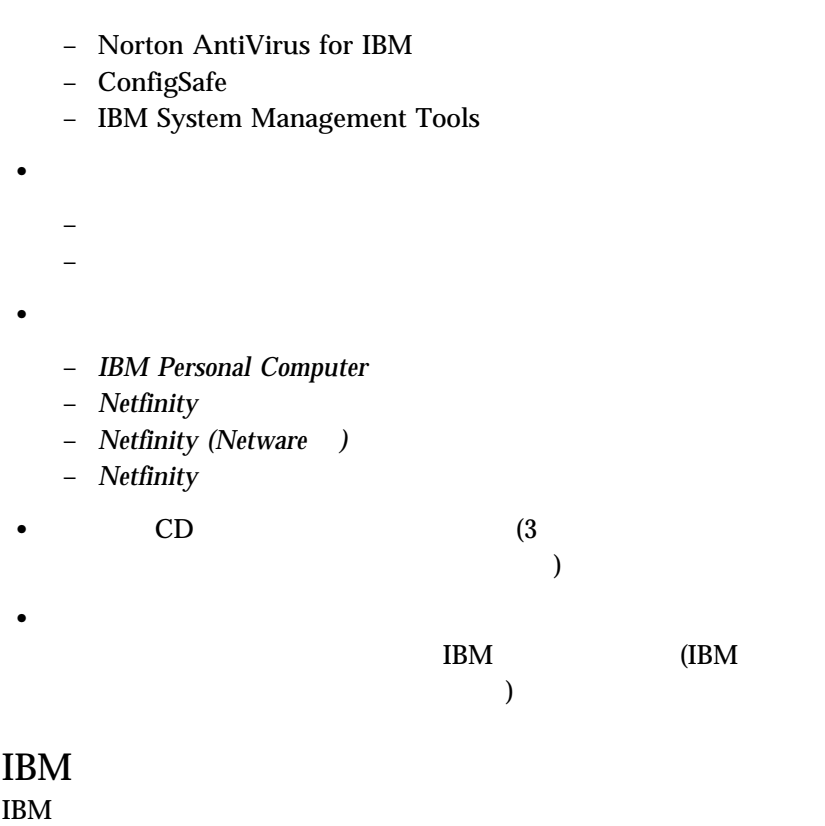

1. Welcome to Windows NT (Windows NT  $($ 

#### 2. **IBM**

IBM

- $3. \text{IBM}$ 
	- a.  $\lambda$

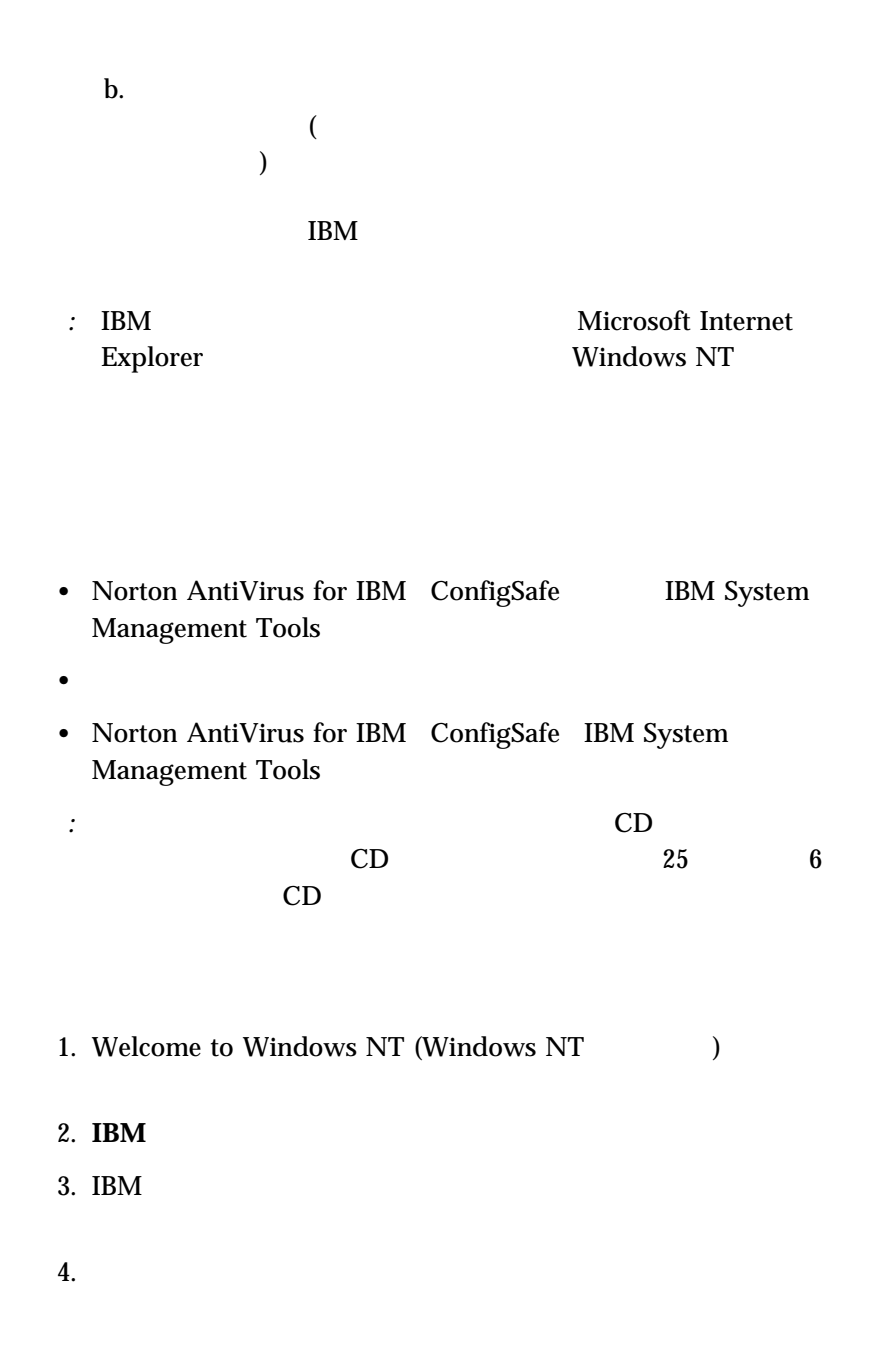

- a. The property is a set of the Norton AntiVirus for IBM ConfigSafe IBM System Management Tools  $3 \hspace{1.5cm} 13 \hspace{1.5cm} 3$ b.  $\blacksquare$ c. Norton AntiVirus for IBM ConfigSafe IBM System Management Tools
- $6.$

#### IBM  $\blacksquare$

- 1. Welcome to Windows NT (Windows NT  $($ 2. **IBM**
- $3. \text{IBM}$

 $5.$ 

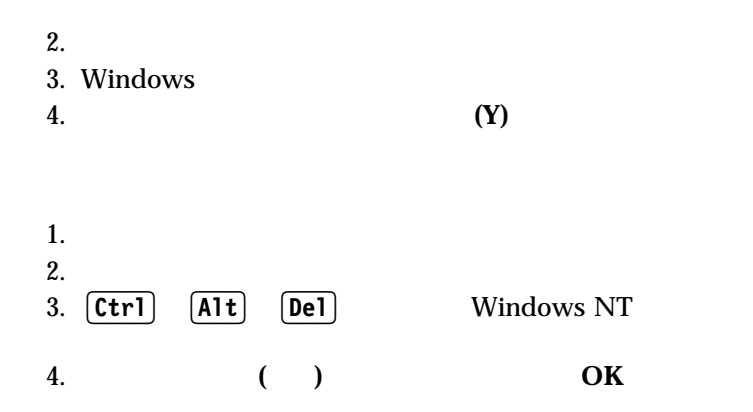

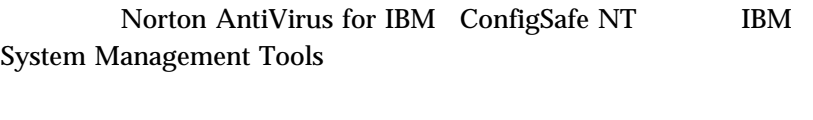

その他のソフトウェアは、サポート CD で提供されています。詳細について  $25$  6 CD  $29$  7

### **Norton AntiVirus for IBM**

Norton AntiVirus for IBM

Norton AntiVirus for

#### $\rm{IBM}$

1. Welcome to Windows NT (Windows NT  $($ 

2. **IBM**  $\blacksquare$ 

 $3. \text{IBM}$ 

 $4.$ 

 $5.$ 

**Norton AntiVirus for IBM** 

 $6.$ 

#### 1. Windows

#### 2. Norton AntiVirus for IBM **Norton AntiVirus for IBM**

3. Norton AntiVirus for IBM

# $4.$ 更した設定を保存するには、各ウィンドウで「**OK**」をクリックしま 5. Norton AntiVirus for IBM 6. 何らかの変更を行った場合でそれを保管したいときは、「**OK**」ボタン Windows **Norton AntiVirus for IBM Norton AntiVirus for IBM**  $\overline{1}$ Adobe Acrobat を導入する必要があります。)  **ConfigSafe** ConfigSafe Windows り、使用不能になったりした場合に、ユーザー (またはサポート担当者) がシ ConfigSafe  $\bullet$  $\bullet$  $\bullet$ (assume that  $($ • UNDO  $\bullet$  (  $\qquad \qquad$  )

**14**  $\blacksquare$ 

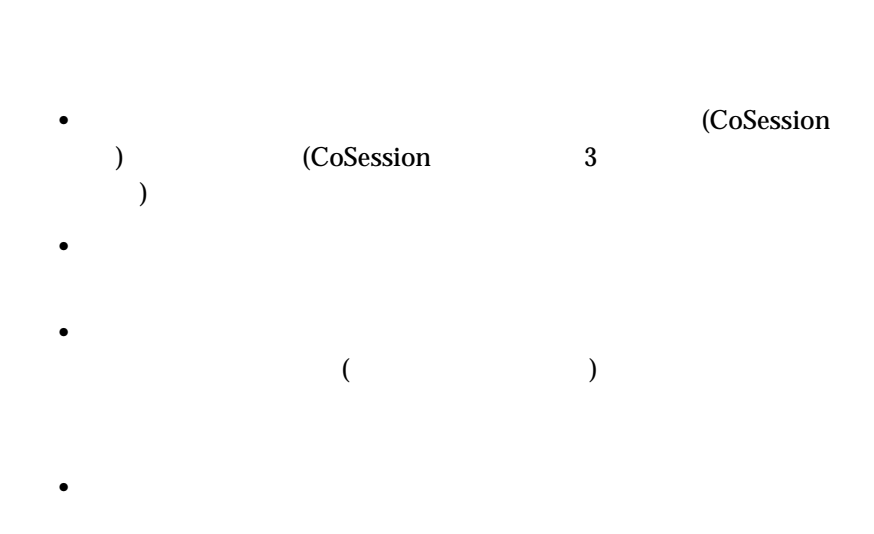

 $\bullet$ レポートを生成する (その後、表示または印刷する) ことができます。レ  $1$ 

### ConfigSafe

ConfigSafe

### ConfigSafe

### ConfigSafe

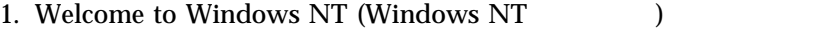

- 2. **IBM**
- 3. IBM

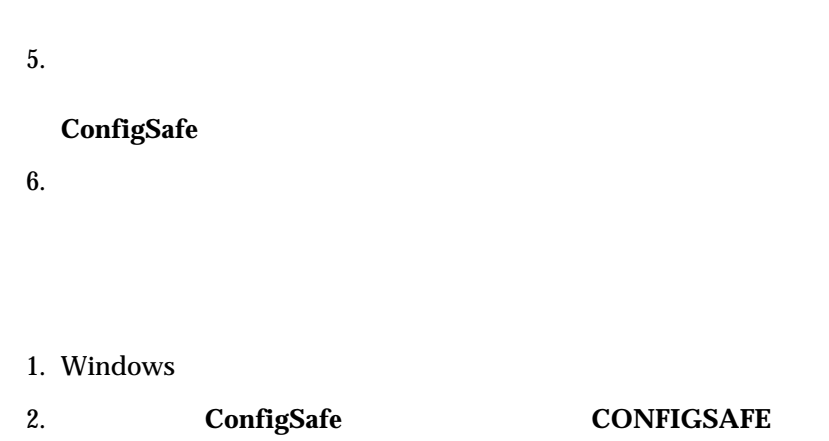

 $4.$ 

#### Windows **ConfigSafe**

# **IBM System Management Tools**

IBM System Management Tools

- Desktop Management Interface (DMI) Service Provider 2.0
- Desktop Management (DM) BIOS 2.0 Instrumentation
- IBM PC System Monitor Instrumentation
- IBM AssetCare
- IBM Alert on LAN
- IBM SMART Reaction Client
- Intel<sup>®</sup> LANDesk<sup>®</sup> Client Manager 3.1

IBM System Management Tools

Intel LANDesk Client Manager IBM SMART Reaction Client

*:* IBM Alert on LAN

#### IBM System Management Tools

IBM System Management Tools

DMI Service Provider 2.0

 $DMI$  DMI  $DMI$ Service Provider Management Information Format (MIF) Format (MIF) Service Provider  $\sum_{n=1}^{\infty}$  DMI Service Provider (Intel LANDesk Client Manager )  $MIF$  $DMI$ **DMI Browser** DM BIOS 2.0 Instrumentation DM BIOS Instrumentation BIOS **DMI Browser**  $\text{USB}$ BIOS 5 TO 2012 TO 2012 TO 2012 TO 2012 TO 2012 TO 2012 TO 2012 TO 2012 TO 2012 TO 2012 TO 2012 TO 2013 TO 2012 IBM PC System Monitor Instrumentation **DMI Service Provider** DMI Browser DMI **IBM Netfinity Services** Intel LANDesk Client Manager

**IBM AssetCare** Enhanced Asset Information Area Enhanced Asset Information Area EEPROM IBM AssetCare

#### $\rm DMI$

IBM AssetCare

IBM AssetCare **DMI** 

IBM AssetCare

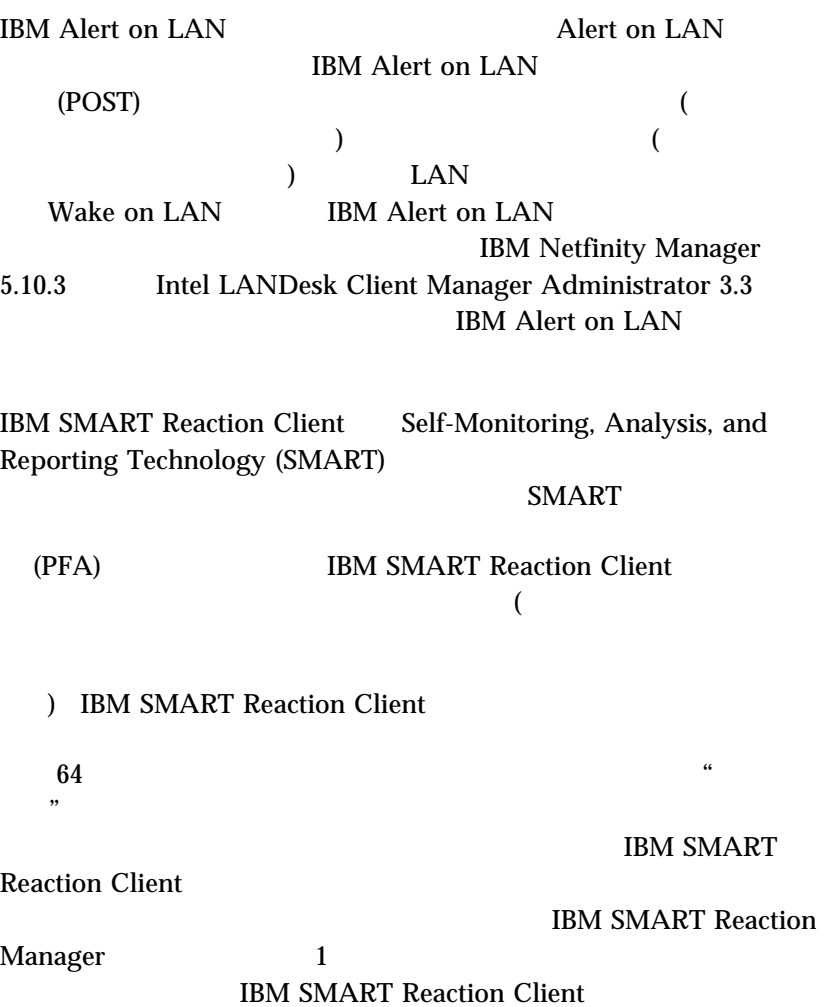

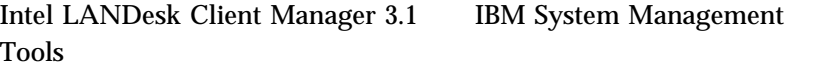

LANDesk Client Manager

PC へいしんじょう こうしょく アクセストラック しょうしょう アクセストラック

#### LANDesk Client Manager

Intel LANDesk Client Manager

Administrator

### IBM System Management Tools

IBM System Management Tools

1. Welcome to Windows NT (Windows NT  $($ 

2. **IBM**  $\blacksquare$ 

 $3. \text{IBM}$ 

 $4.$ 

 $5.$ 

#### **IBM System Management Tools**

 $6.$ 

IBM System Management Tools

- 1. Windows
- 2. **IBM System Management Tools**

 $Windows$ **TBM System Management Tools EXAMPLE BROWSER TO DATE BROWSER** 

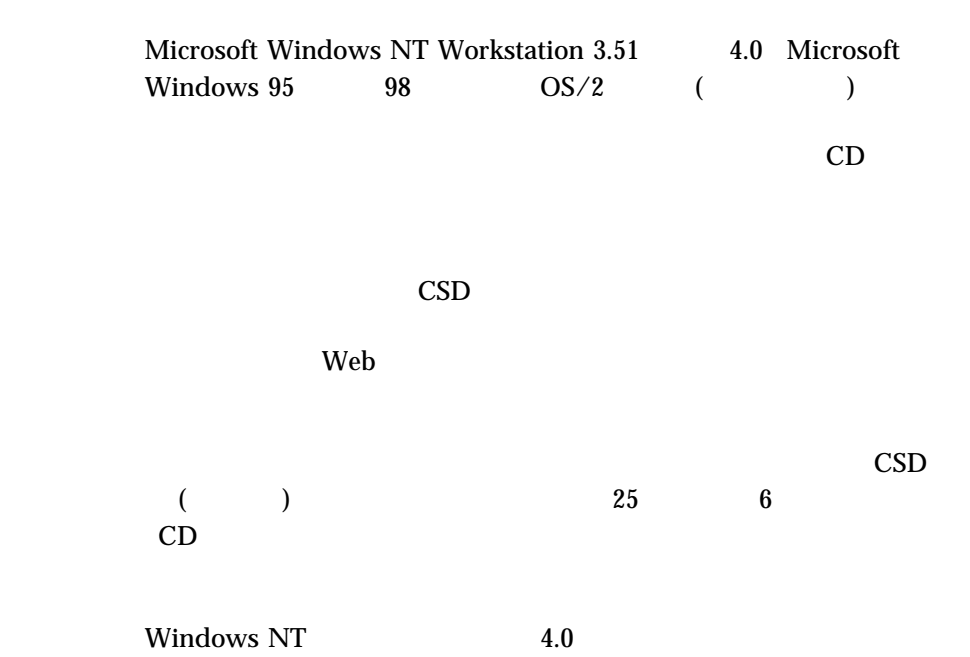

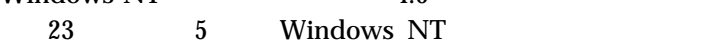

**Windows NT** 

### **Windows NT 4.0 CD**

Windows NT CD に含まれているソフトウェアは、Windows NT Workstation 4.0 
IBM Windows NT Workstation 4.0

Windows NT CD は、ハード・ディスク障害あるいは Windows NT ファ **Windows NT** 

CD Windows NT

### **Windows NT 4.0**

*:* Windows NT 4.0 CD Windows NT 4.0 Windows NT 4.0

 $4$ 

 $\sim$  3 3.02 Microsoft  $(http://www.microsoft.com/japan)$  $IE3.02 \t\t J030470$ 

 $\text{IBM}$ 

Windows NT

1. Windows NT 1 Windows NT

 $A$ 

Windows NT CD CD-ROM

2.  $\blacksquare$  $\bullet$  Windows NT  $4.0$  $4$  CD • Internet Explorer 3.02 http://www.pc.ibm.com/us/news/msinfo.html. Windows NT Internet Explorer **Microsoft Technical Support** Windows NT  $CD$  $25$  6 CD

 $CD$  cD cD Windows NT 4.0 31 A Windows NT 4.0

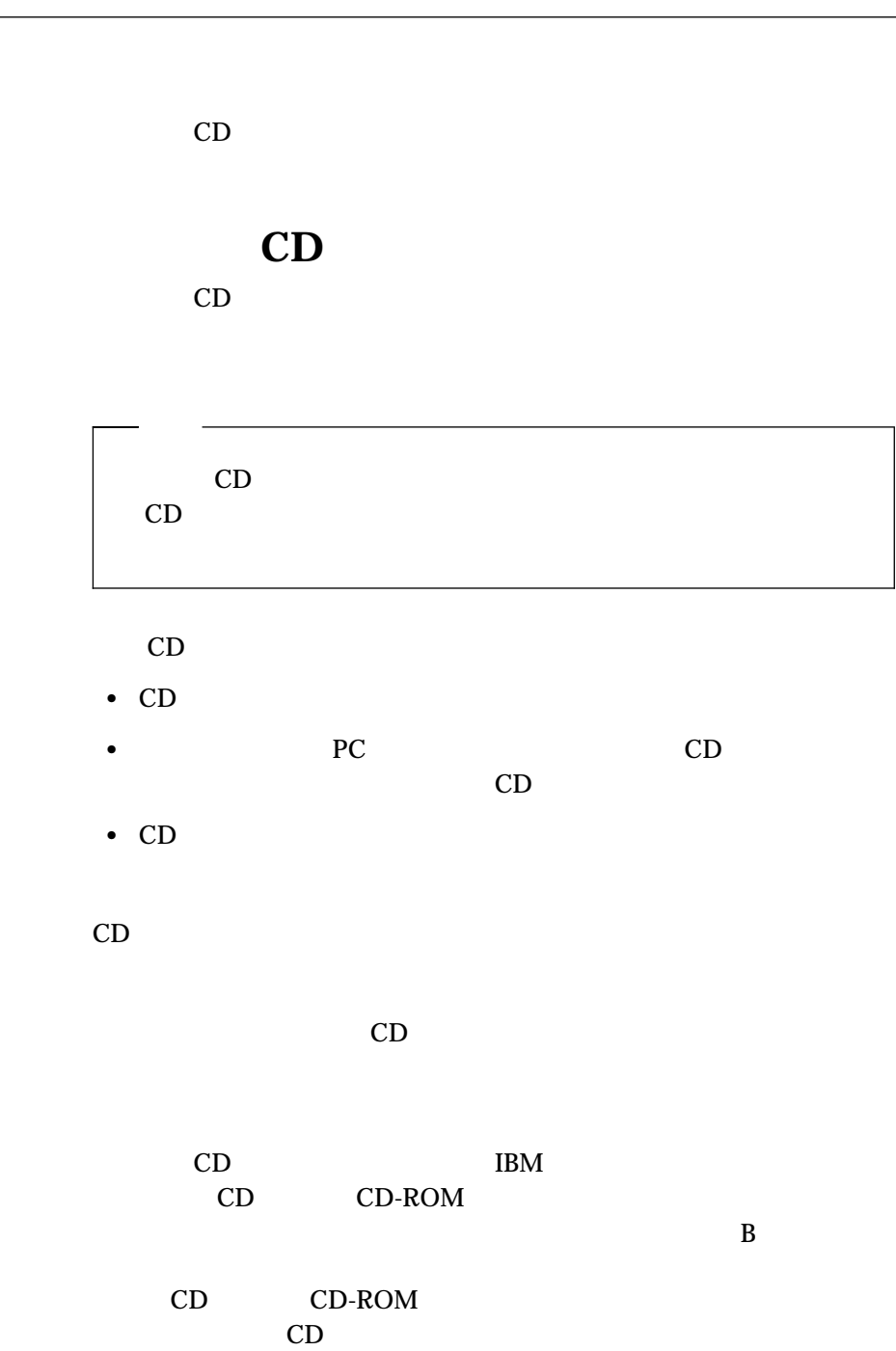

**6**章 サポート **CD** の使用方法

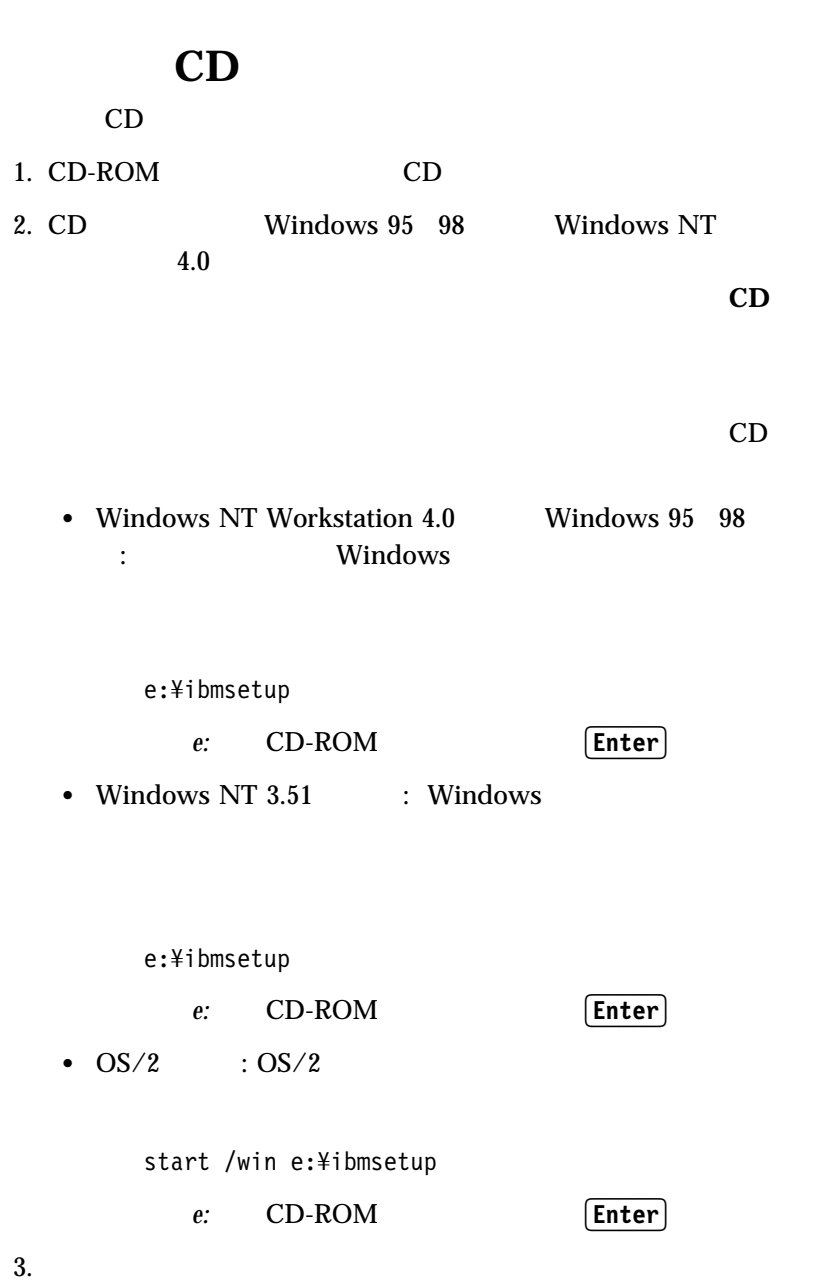

#### $\overline{6}$  CD 27

 $\text{IBM}$ 

*:* 問題判別表や自己診断テスト (POST) エラー・メッセージに関する訂  **Enhanced Diagnostics IBM Enhanced Diagnostic** CD Watergate Software PC-Doctor  $\overline{\mathcal{C}}$  $\Gamma$ • CD Enhanced Diagnostic  $\bullet$  - The state of the state of the state of the state of the state of the state of the state of the state of **IBM Enhanced Diagnostic** 1. CD (26 CD  $)$  $2.$ 3. **IBM Enhanced Diagnostic**  $4.$  $5.$  2MB [Enter]

 $6.$ 

Enhanced Diagnostic

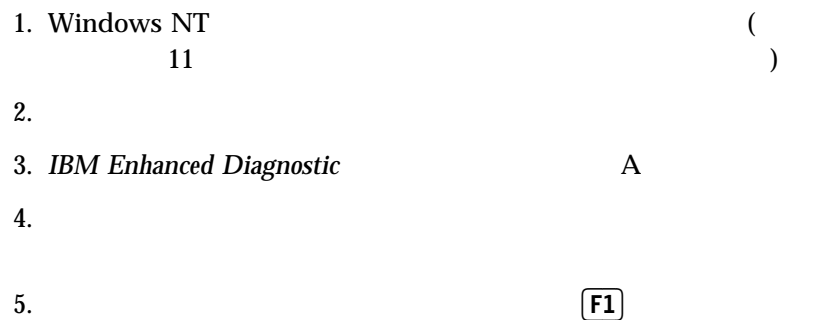

Windows NT 4.0

 $($ 

### **A. Windows NT 4.0**

- Mircosoft Windows NT Workstation Setup Disk 1,2,3
- Mircosoft Windows NT Workstation CD-ROM Disc 1
- $\bullet$  and  $\bullet$  1 重要*:* 既にハードディスクに必要なデータが入っている場合は、まず、その

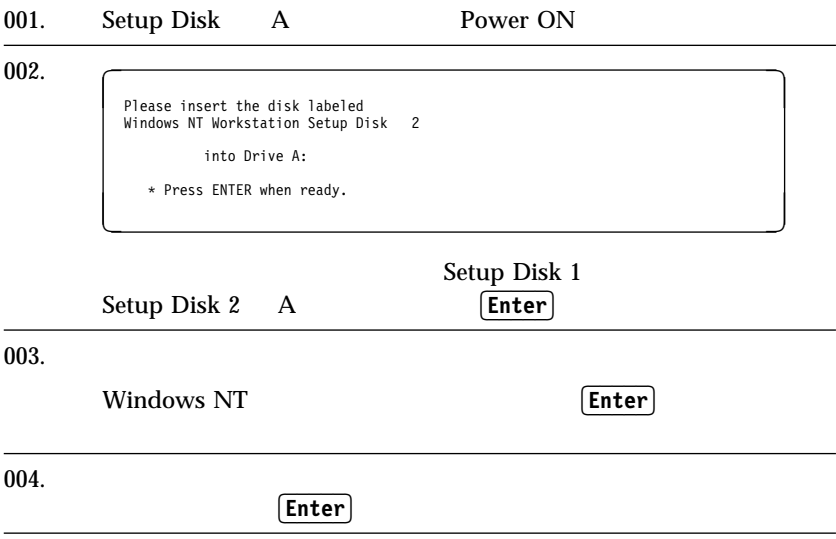

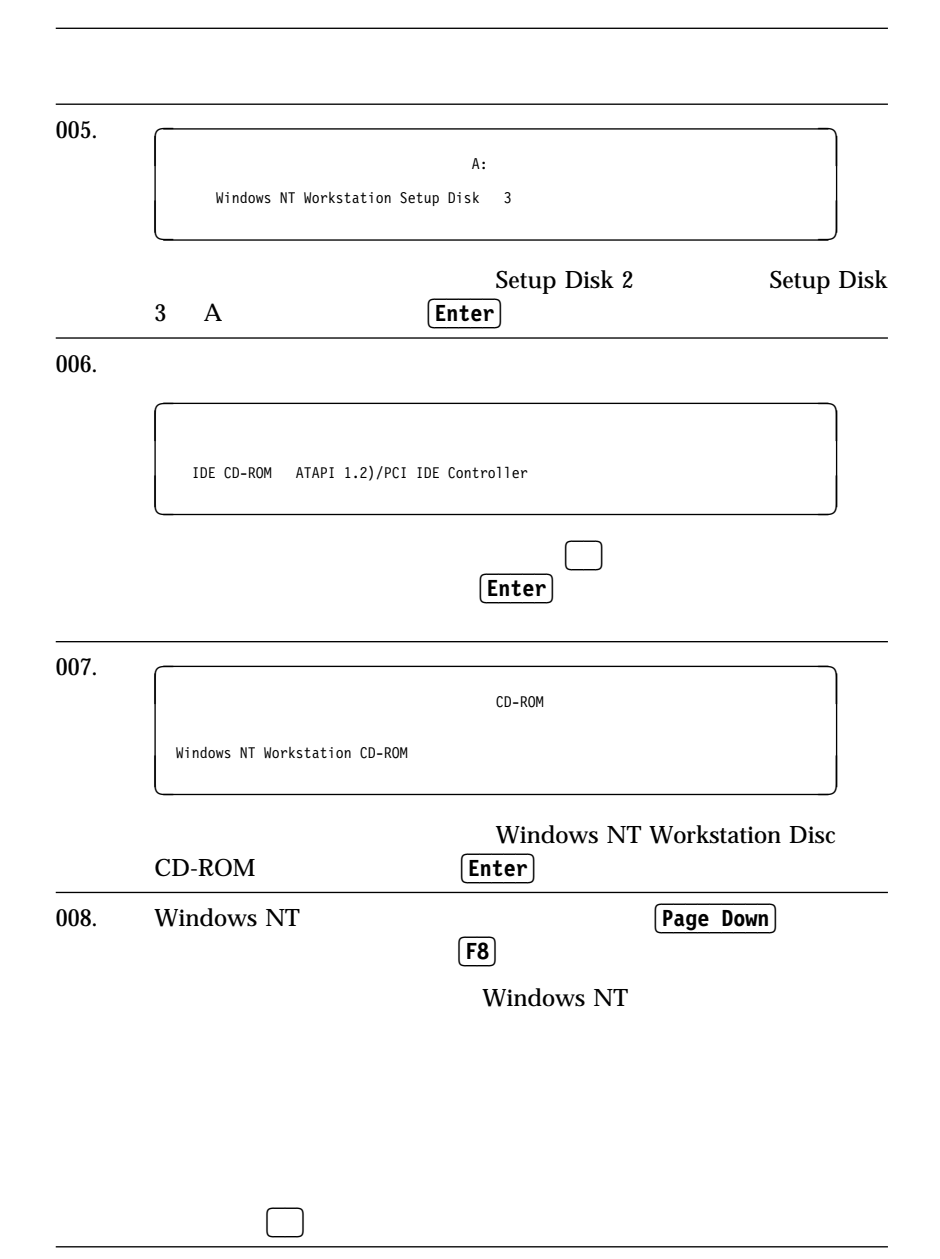

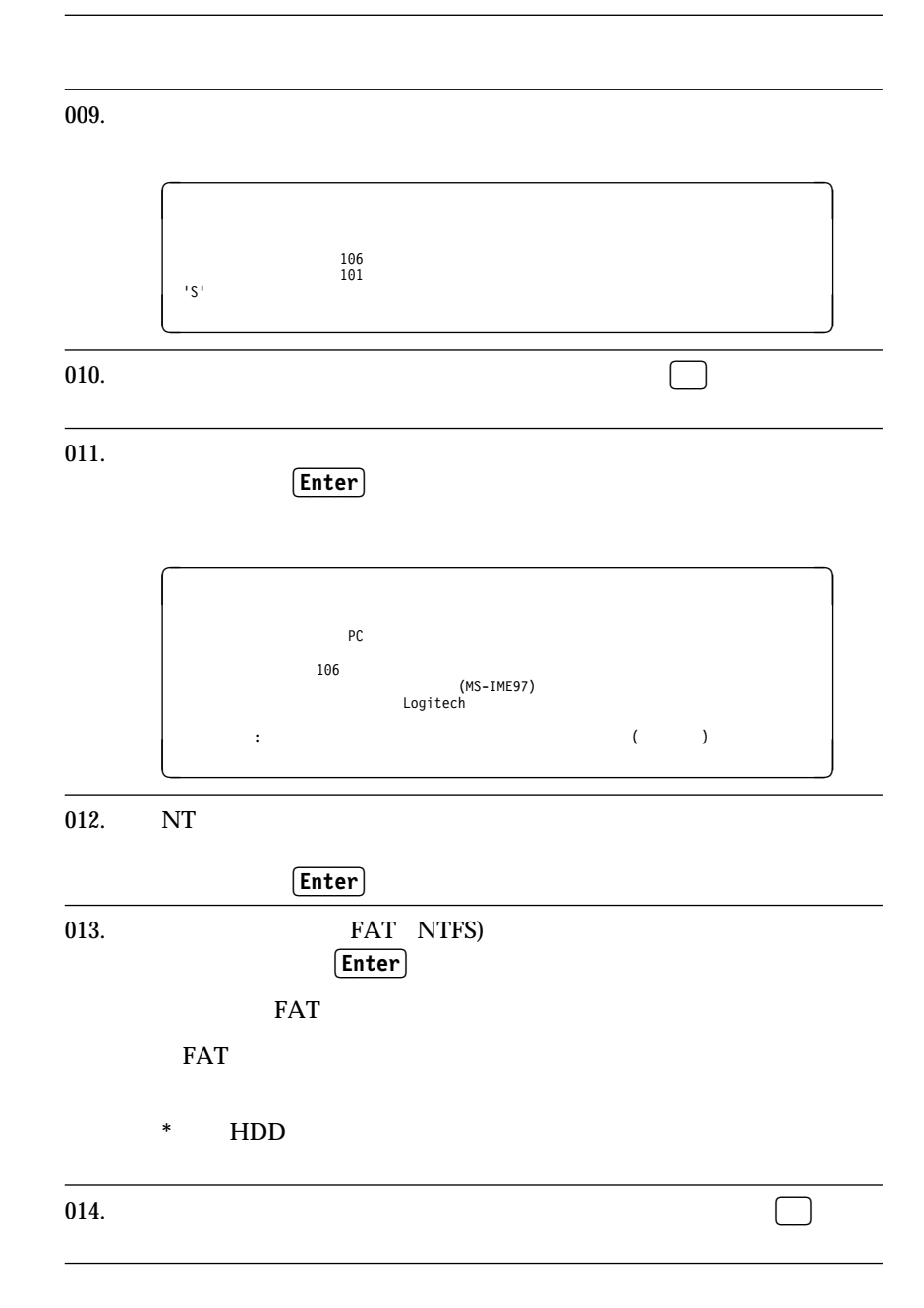

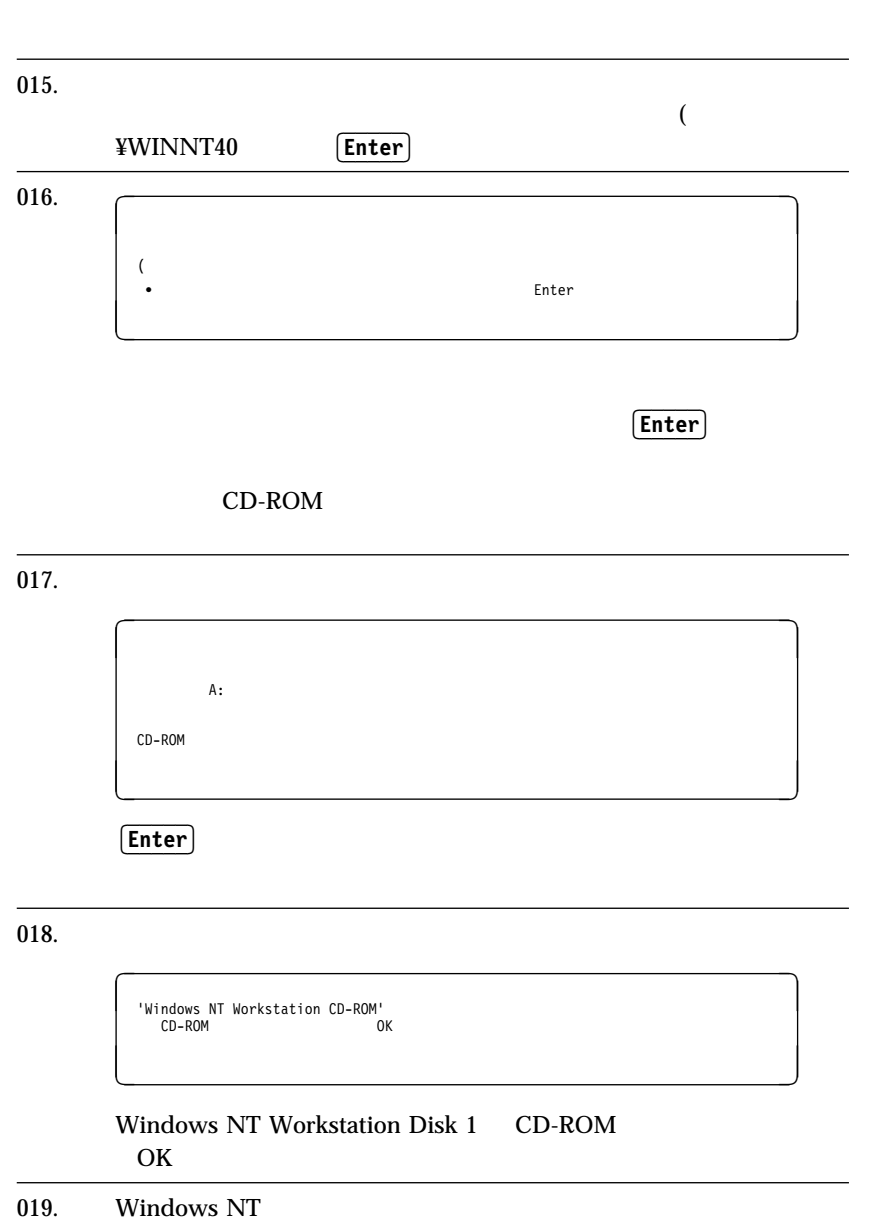

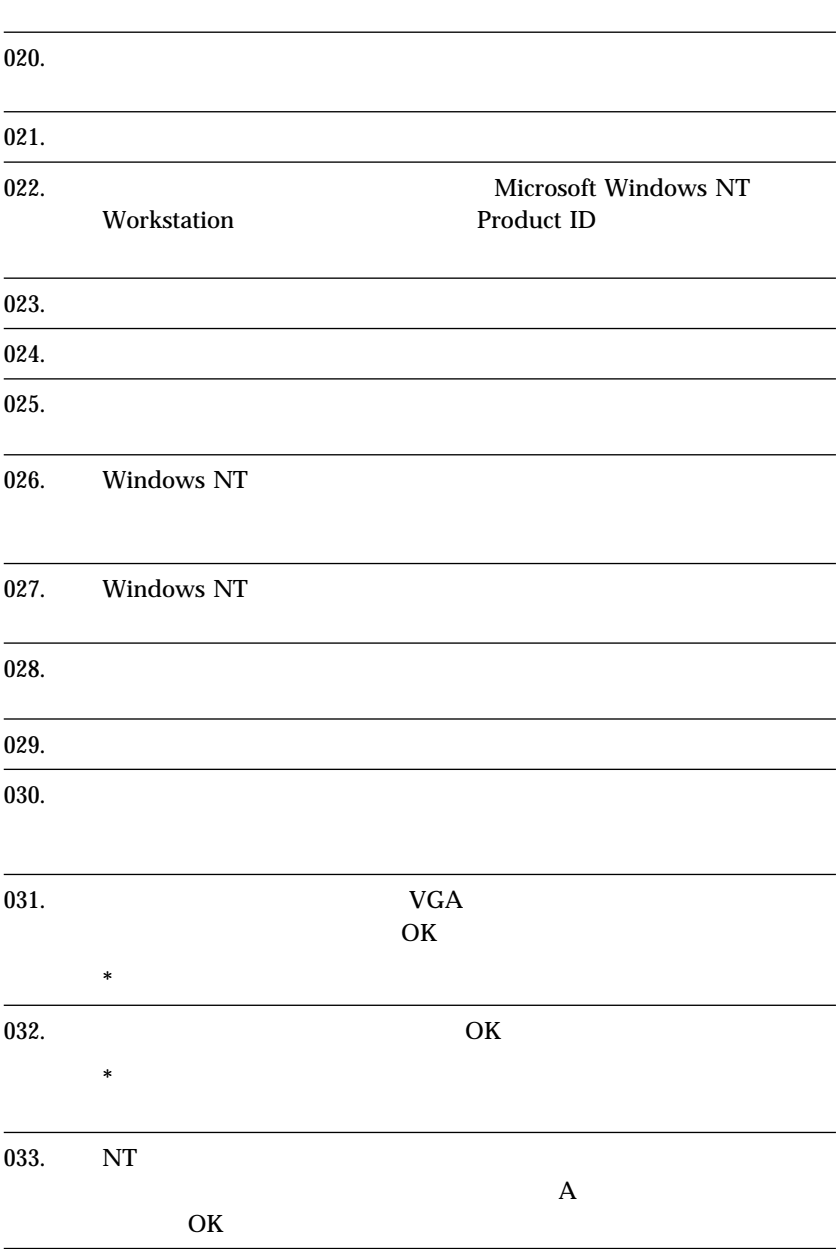

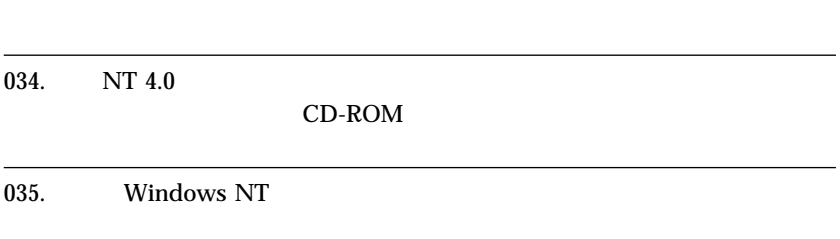

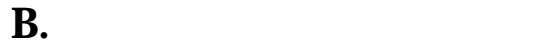

B - 1. IDE

サポート CD

 $\overline{\text{IDE}}$ 

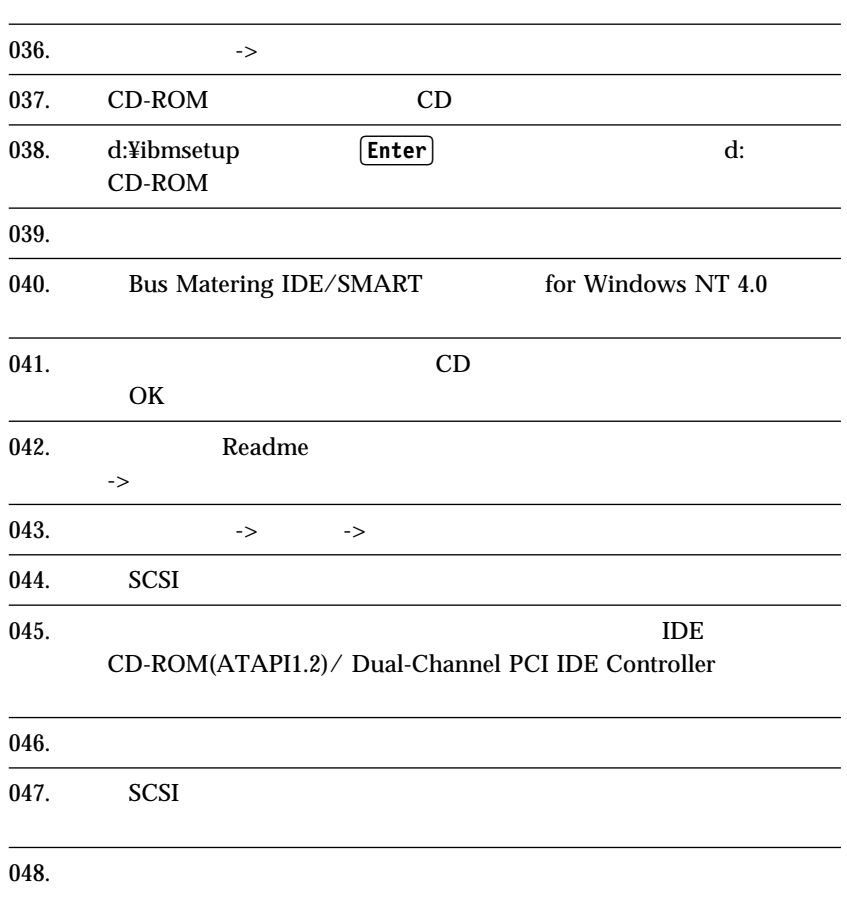

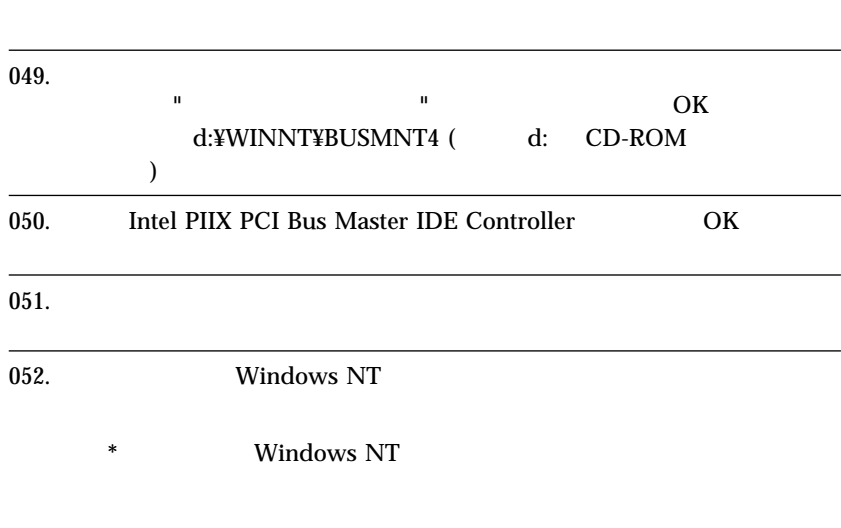

### B - 2. IBM 100/10 EtherJet PCI

- $\bullet$  CD + 2 (IBM 100/10 EtherJet PCI ドライバー用)
- \* "IBM 100/10 EtherJet PCI"

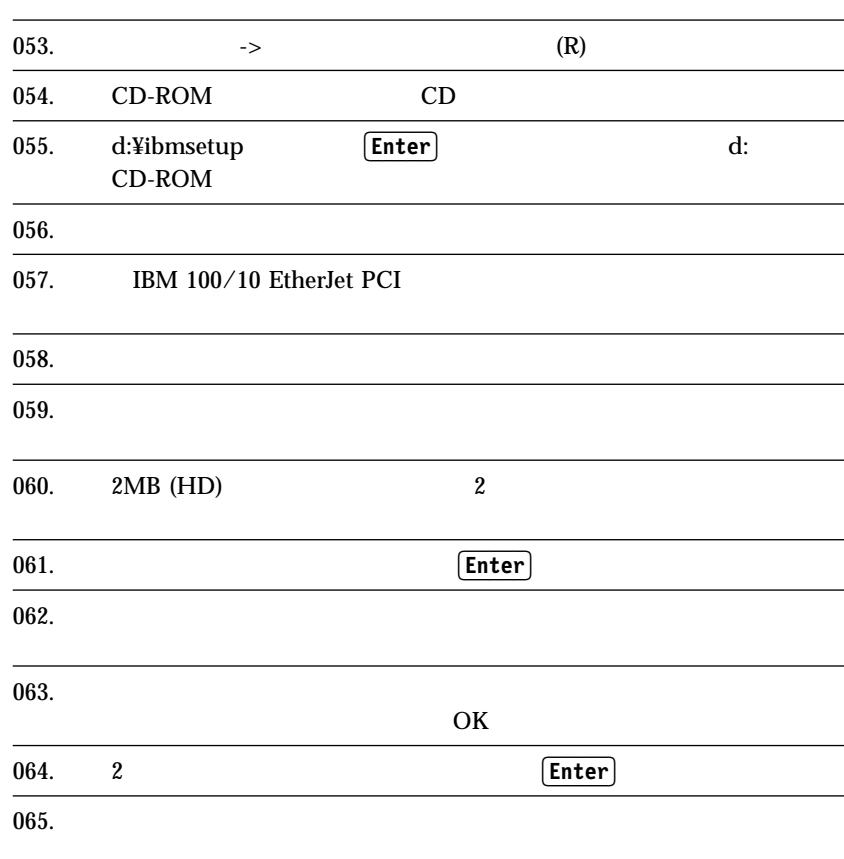

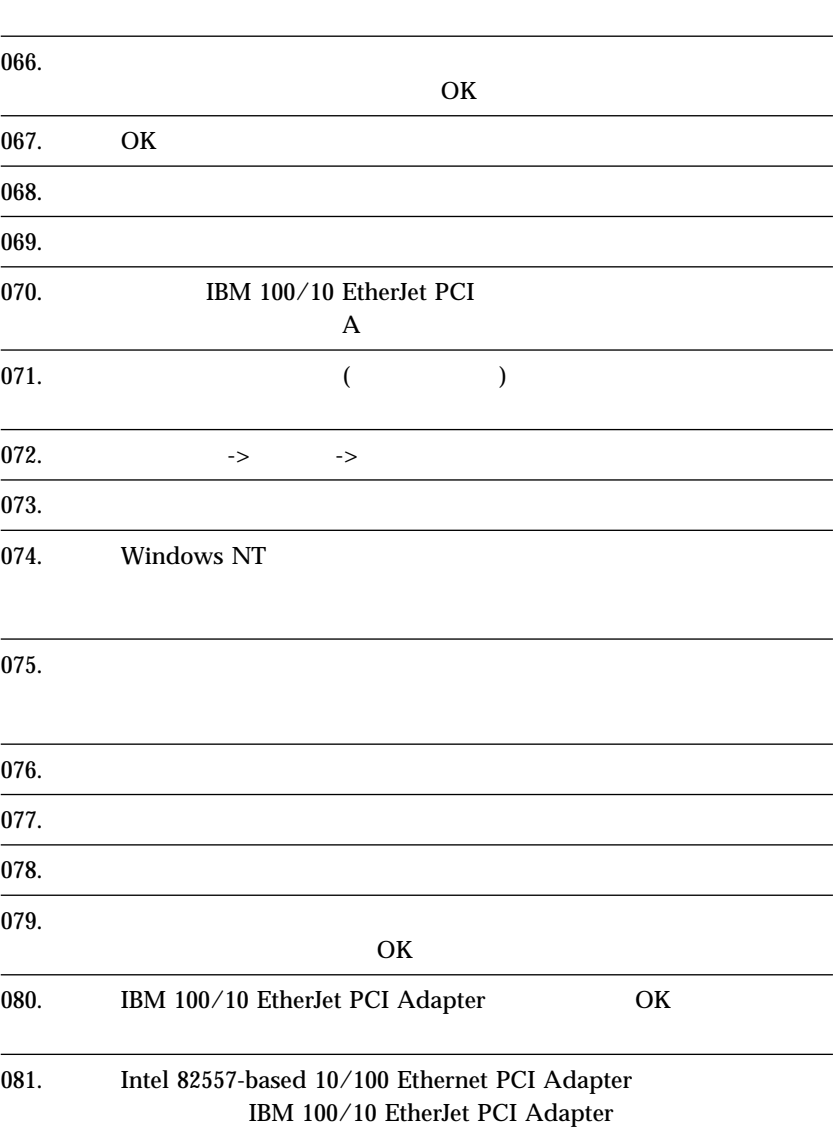

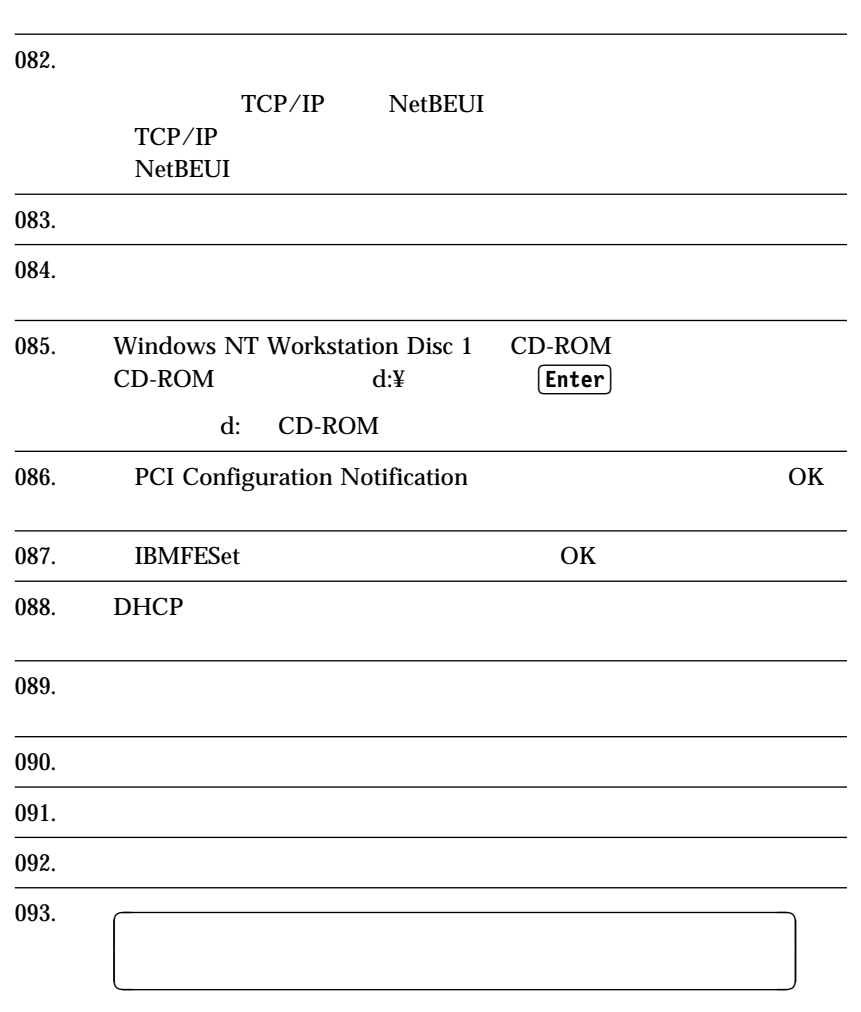

# B - 3. Cirrus Logic CrystalClear Audio

- サポート CD
- Cirrus Logic CrystalClear Audio

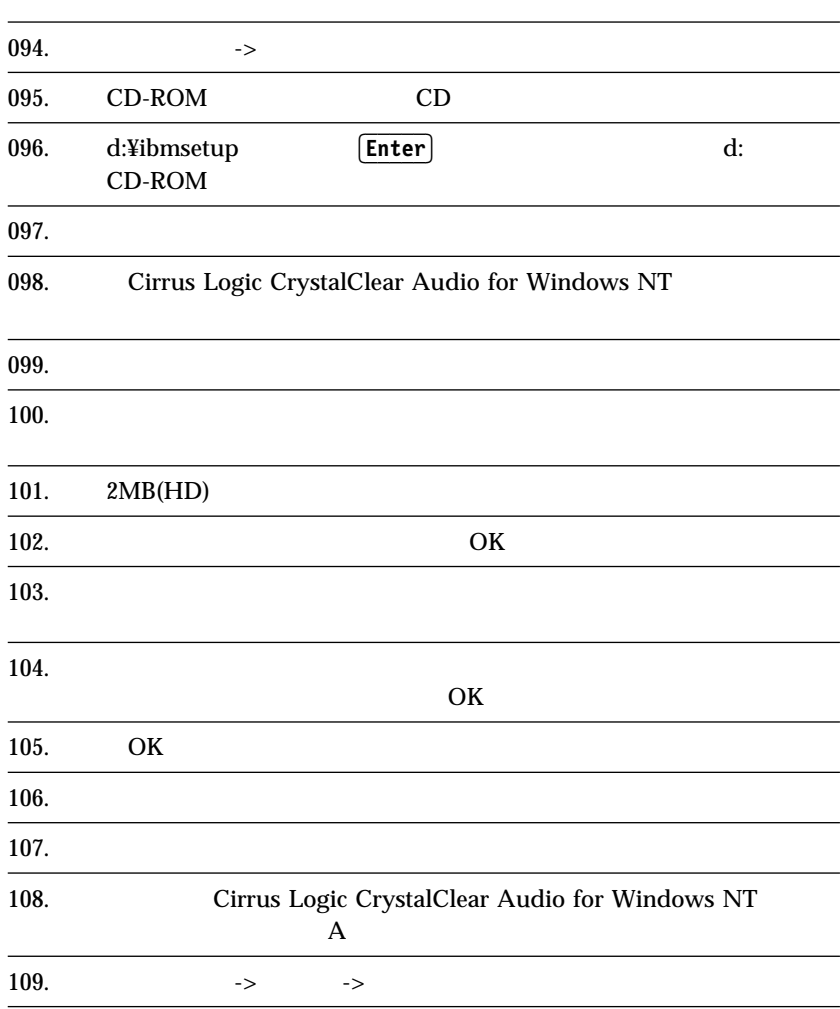

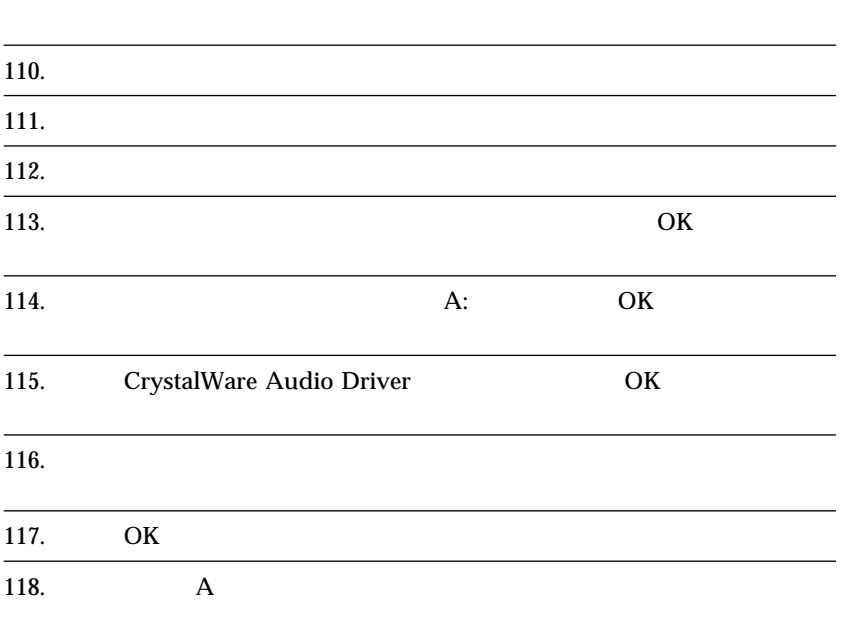

# B - 4. Logitech ScrollPoint Mouse

サポート CD

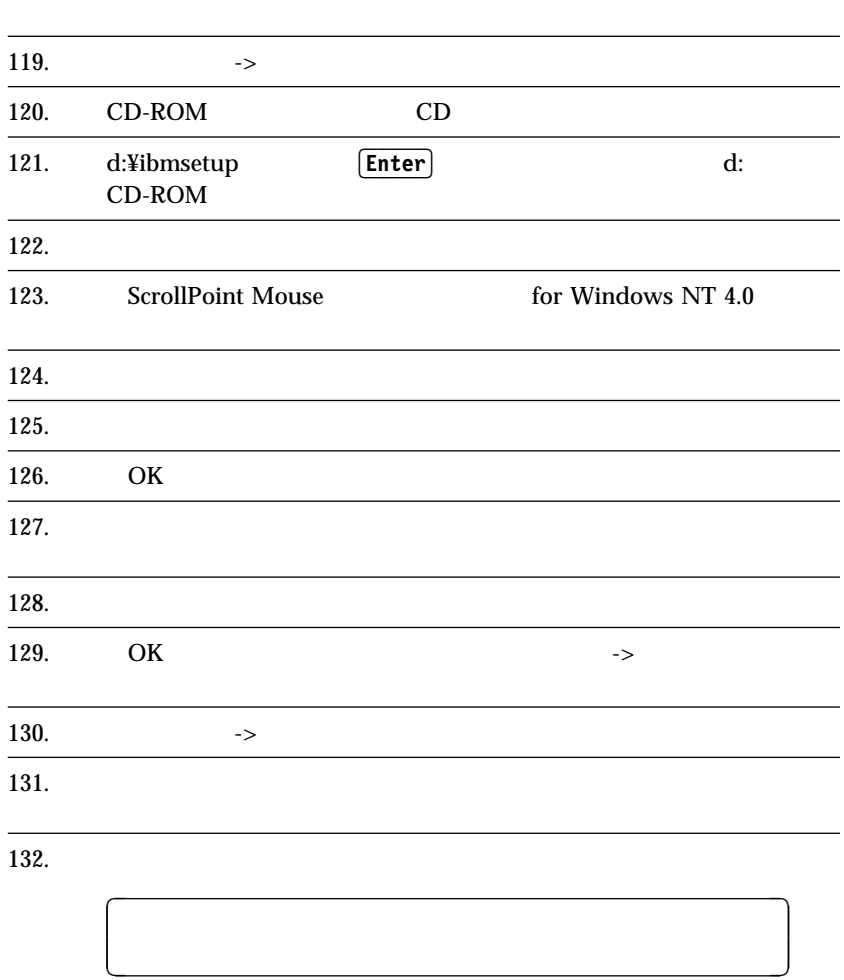

# **C. Windows NT Service Pack 4 Windows NT 4.0 2000** Y2KSETUP.EXE

Mircosoft Windows NT Service Pack 4 Disk 1

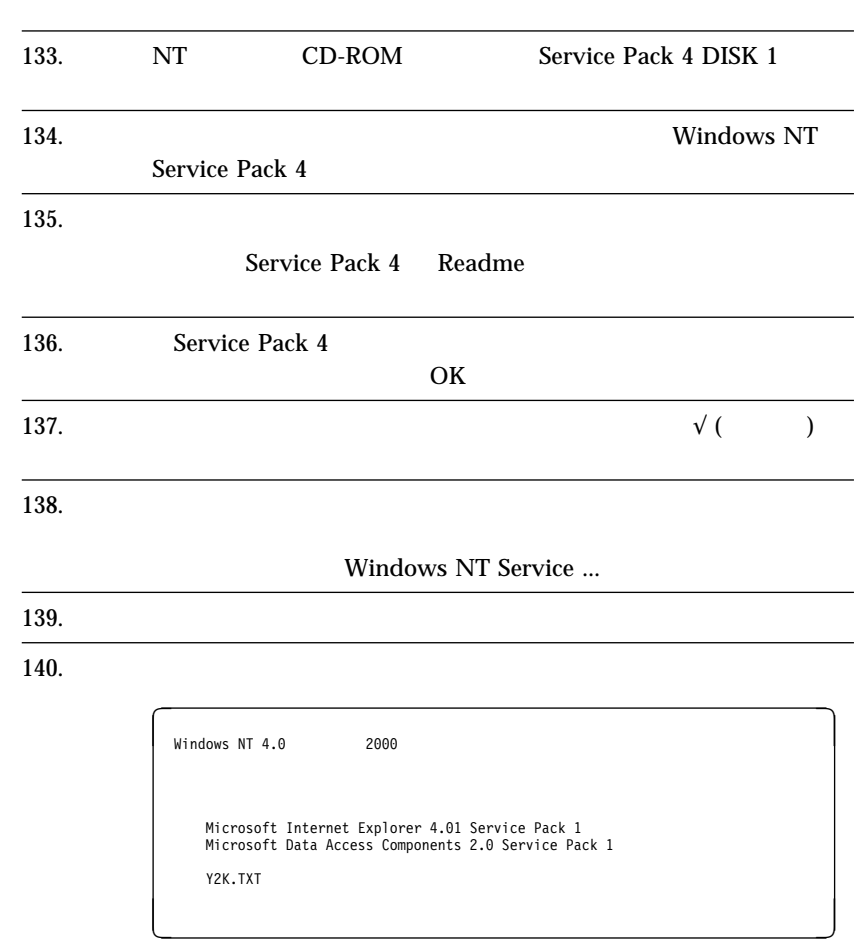

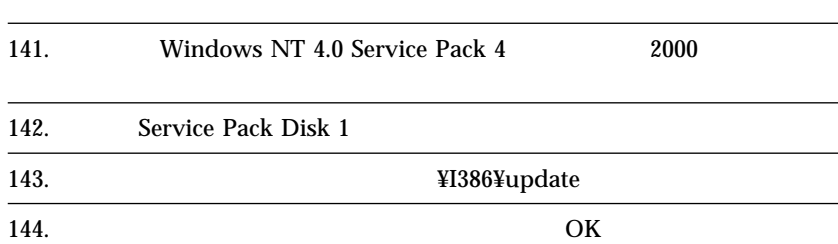

 $\overline{\phantom{a}}$ 

<u>á an t-Iomraid an t-Iomraid an t-Iomraid an t-Iomraid an t-Iomraid an t-Iomraid an t-Iomraid ann an t-Iomraid an t-Iomraid ann an t-Iomraid ann an t-Iomraid ann an t-Iomraid ann an t-Iomraid ann an t-Iomraid ann an t-Iomr</u>

AUTHENTICODE

**145.**  $\sqrt{\frac{145}{\text{Windows NT } 4.0}}$  2000 Microsoft Internet Explorer 4.ð1 Service Pack 1 Microsoft Data Access Components 2.ð Service Pack 1 うちには しょうしょう ?<br>? <u>de la componenta de la componenta de la componenta de la componenta de la componenta de la componenta de la c</u>

146.

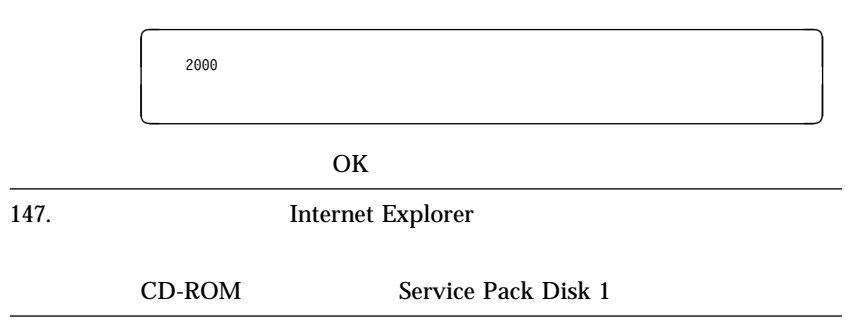

### **D.**  $\blacksquare$

#### 必要なもの : サポート CD

:  $$\sf (S3\;Trio3D)$  "Windows NT Service Pack 4"  $$\sf{Service\; Pack\;4"}$$ "Service Pack 4" <br>
NGA " NGA Windows NT

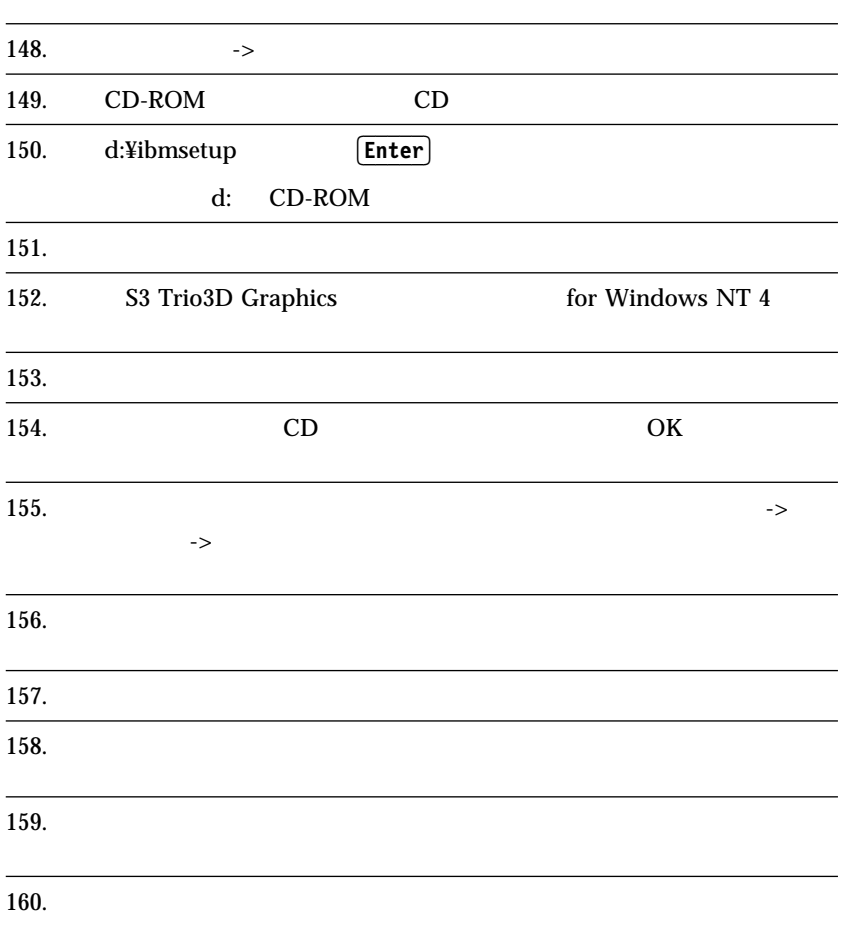

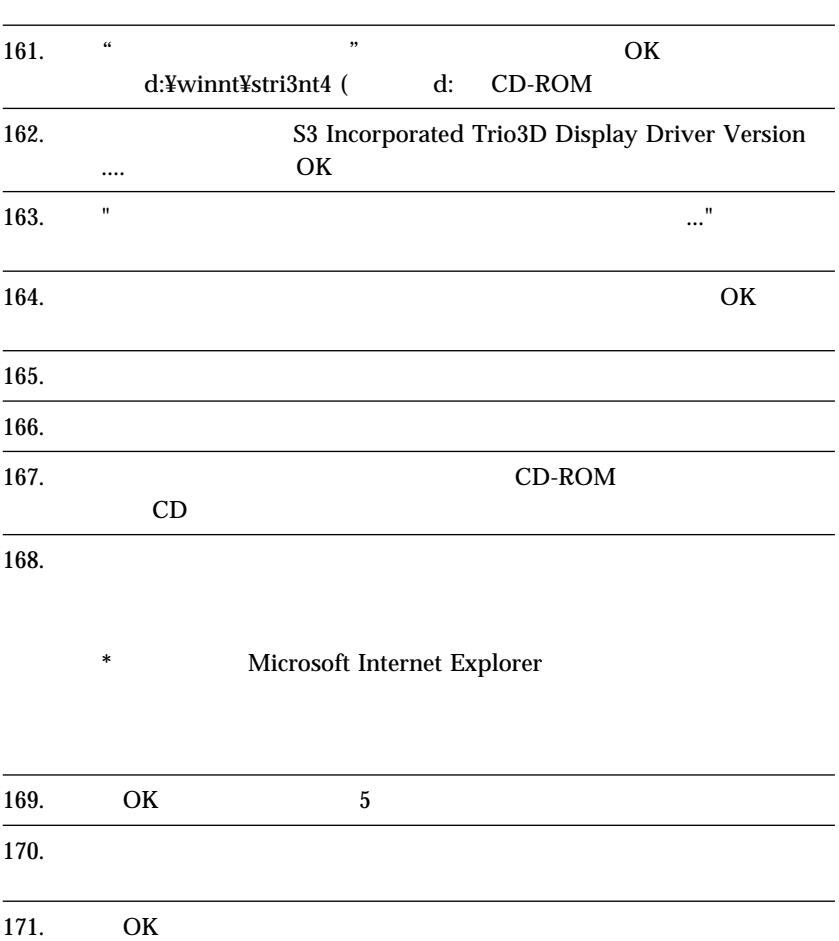

# **E. Intel(R) Streaming SIMD Extensions Driver**

#### *:* Intel(R) Streaming SIMD Extensions Driver Pentium III

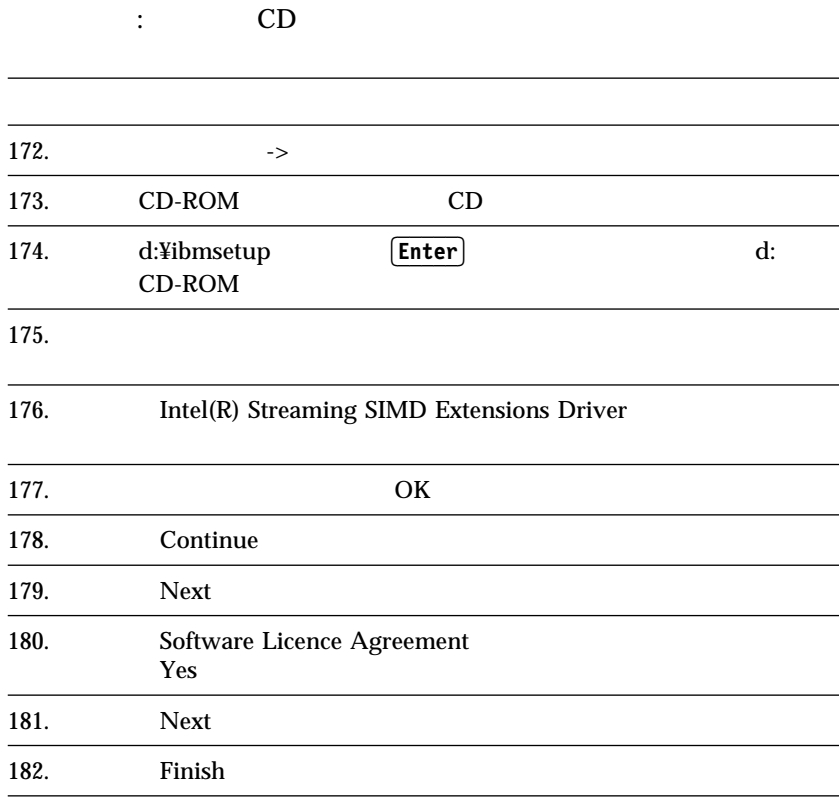

# **F. Windows NT 4.0 Service Pack 4**

183. Service Pack 4

http://www.microsoft.com/japan/products/ntupdate/NT4SP4

Windows NT 4.0

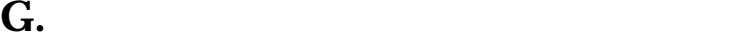

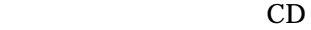

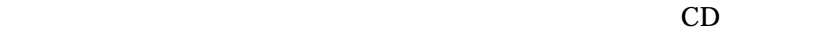

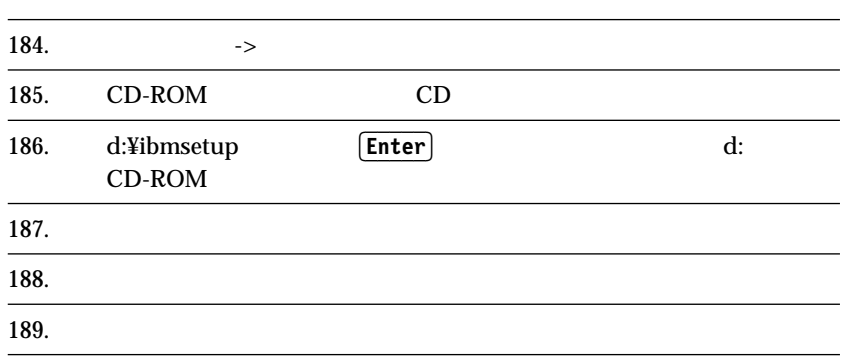

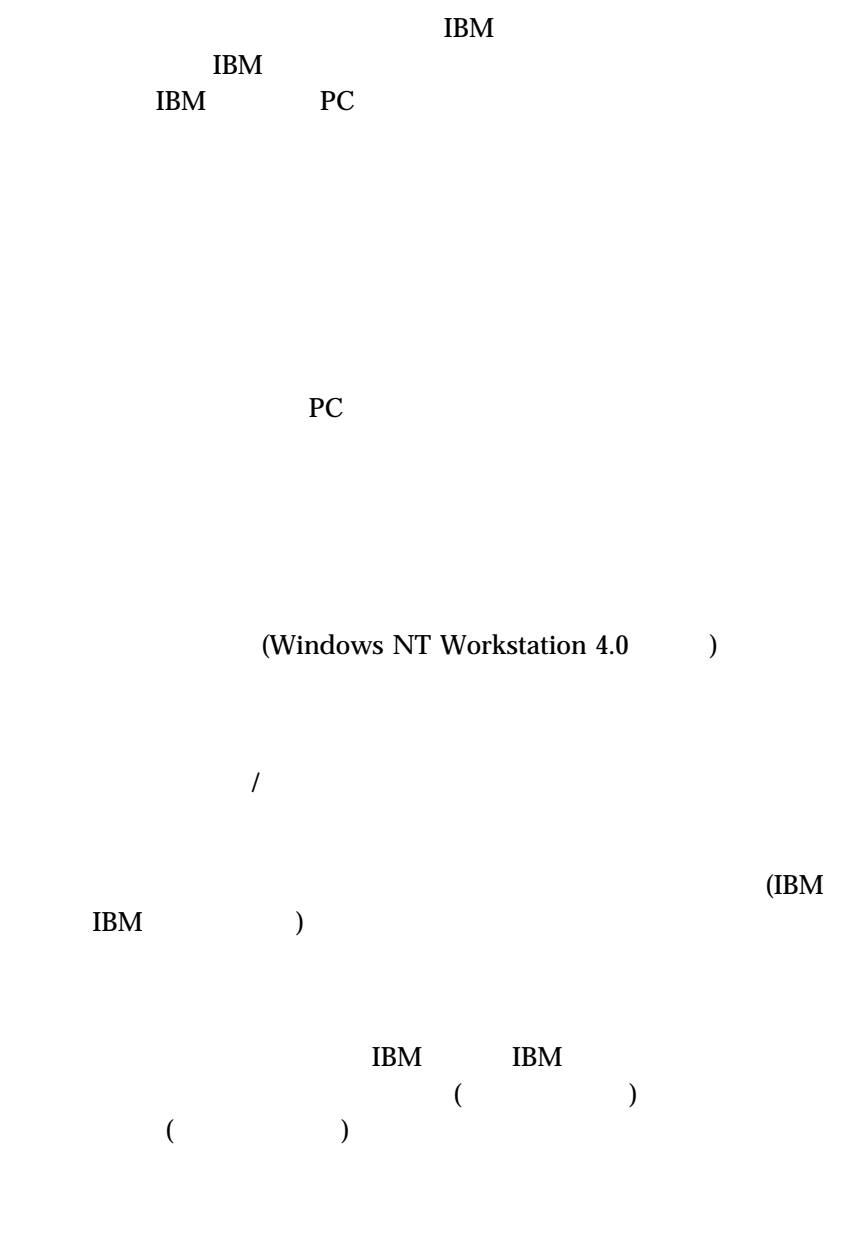

 $\text{IBM}$  ( CD-ROM (LAN) CD-ROM<br>IBM IBM  $\blacksquare$  $\overline{B}$ IOS  $)$  $\text{IBM}$ 

 $\text{IBM}$ 

 $\rm{IBM}$  $\text{IBM}$  $\rm IBM$  $IBM$  is the IBM  $IBM$ IBM IBM  $\mathbf{I}$  $106-0032$  3 2-31 AP IBM World Trade Asia Corporation Intellectual Property Law & Licensing IBM Corp.

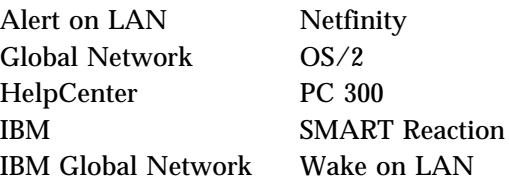

Microsoft MS-DOS Windows Windows NT Microsoft Corporation

Intel LANDesk Intel Corporation

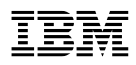

Printed in Japan

1999 3

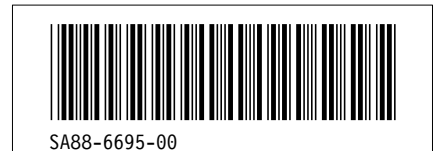

日本アイピーエム株式会社 〒106-8711 東京都港区六本木3-2-12